# **Genius Manual**

## **Jirí Lebl ˇ University of Illinois, Urbana-Champaign**

**jirka@5z.com**

### **Kai Willadsen University of Queensland, Australia**

**kaiw@itee.uq.edu.au**

### **Genius Manual**

by Jiří Lebl and Kai Willadsen

Copyright © 1997-2009 Jiří (George) Lebl Copyright © 2004 Kai Willadsen

Permission is granted to copy, distribute and/or modify this document under the terms of the GNU Free Documentation License (GFDL), Version 1.1 or any later version published by the Free Software Foundation with no Invariant Sections, no Front-Cover Texts, and no Back-Cover Texts. You can find a copy of the GFDL at this link (ghelp:fdl) or in the file COPYING-DOCS distributed with this manual.

This manual is part of a collection of GNOME manuals distributed under the GFDL. If you want to distribute this manual separately from the collection, you can do so by adding a copy of the license to the manual, as described in section 6 of the license.

Many of the names used by companies to distinguish their products and services are claimed as trademarks. Where those names appear in any GNOME documentation, and the members of the GNOME Documentation Project are made aware of those trademarks, then the names are in capital letters or initial capital letters.

DOCUMENT AND MODIFIED VERSIONS OF THE DOCUMENT ARE PROVIDED UNDER THE TERMS OF THE GNU FREE DOCUMENTATION LICENSE WITH THE FURTHER UNDERSTANDING THAT:

- 1. DOCUMENT IS PROVIDED ON AN "AS IS" BASIS, WITHOUT WARRANTY OF ANY KIND, EITHER EXPRESSED OR IMPLIED, INCLUDING, WITHOUT LIMITATION, WARRANTIES THAT THE DOCUMENT OR MODIFIED VERSION OF THE DOCUMENT IS FREE OF DEFECTS MERCHANTABLE, FIT FOR A PARTICULAR PURPOSE OR NON-INFRINGING. THE ENTIRE RISK AS TO THE QUALITY, ACCURACY, AND PERFORMANCE OF THE DOCUMENT OR MODIFIED VERSION OF THE DOCUMENT IS WITH YOU. SHOULD ANY DOCUMENT OR MODIFIED VERSION PROVE DEFECTIVE IN ANY RESPECT, YOU (NOT THE INITIAL WRITER, AUTHOR OR ANY CONTRIBUTOR) ASSUME THE COST OF ANY NECESSARY SERVICING, REPAIR OR CORRECTION. THIS DISCLAIMER OF WARRANTY CONSTITUTES AN ESSENTIAL PART OF THIS LICENSE. NO USE OF ANY DOCUMENT OR MODIFIED VERSION OF THE DOCUMENT IS AUTHORIZED HEREUNDER EXCEPT UNDER THIS DISCLAIMER; AND
- 2. UNDER NO CIRCUMSTANCES AND UNDER NO LEGAL THEORY, WHETHER IN TORT (INCLUDING NEGLIGENCE), CONTRACT, OR OTHERWISE, SHALL THE AUTHOR, INITIAL WRITER, ANY CONTRIBUTOR, OR ANY DISTRIBUTOR OF THE DOCUMENT OR MODIFIED VERSION OF THE DOCUMENT, OR ANY SUPPLIER OF ANY OF SUCH PARTIES, BE LIABLE TO ANY PERSON FOR ANY DIRECT, INDIRECT, SPECIAL, INCIDENTAL, OR CONSEQUENTIAL DAMAGES OF ANY CHARACTER INCLUDING, WITHOUT LIMITATION, DAMAGES FOR LOSS OF GOODWILL, WORK STOPPAGE, COMPUTER FAILURE OR MALFUNCTION, OR ANY AND ALL OTHER DAMAGES OR LOSSES ARISING OUT OF OR RELATING TO USE OF THE DOCUMENT AND MODIFIED VERSIONS OF THE DOCUMENT, EVEN IF SUCH PARTY SHALL HAVE BEEN INFORMED OF THE POSSIBILITY OF SUCH DAMAGES.

### **Feedback**

To report a bug or make a suggestion regarding the Genius Mathematics Tool application or this manual, follow the directions in the GNOME Feedback Page (ghelp:gnome-feedback).

# **Table of Contents**

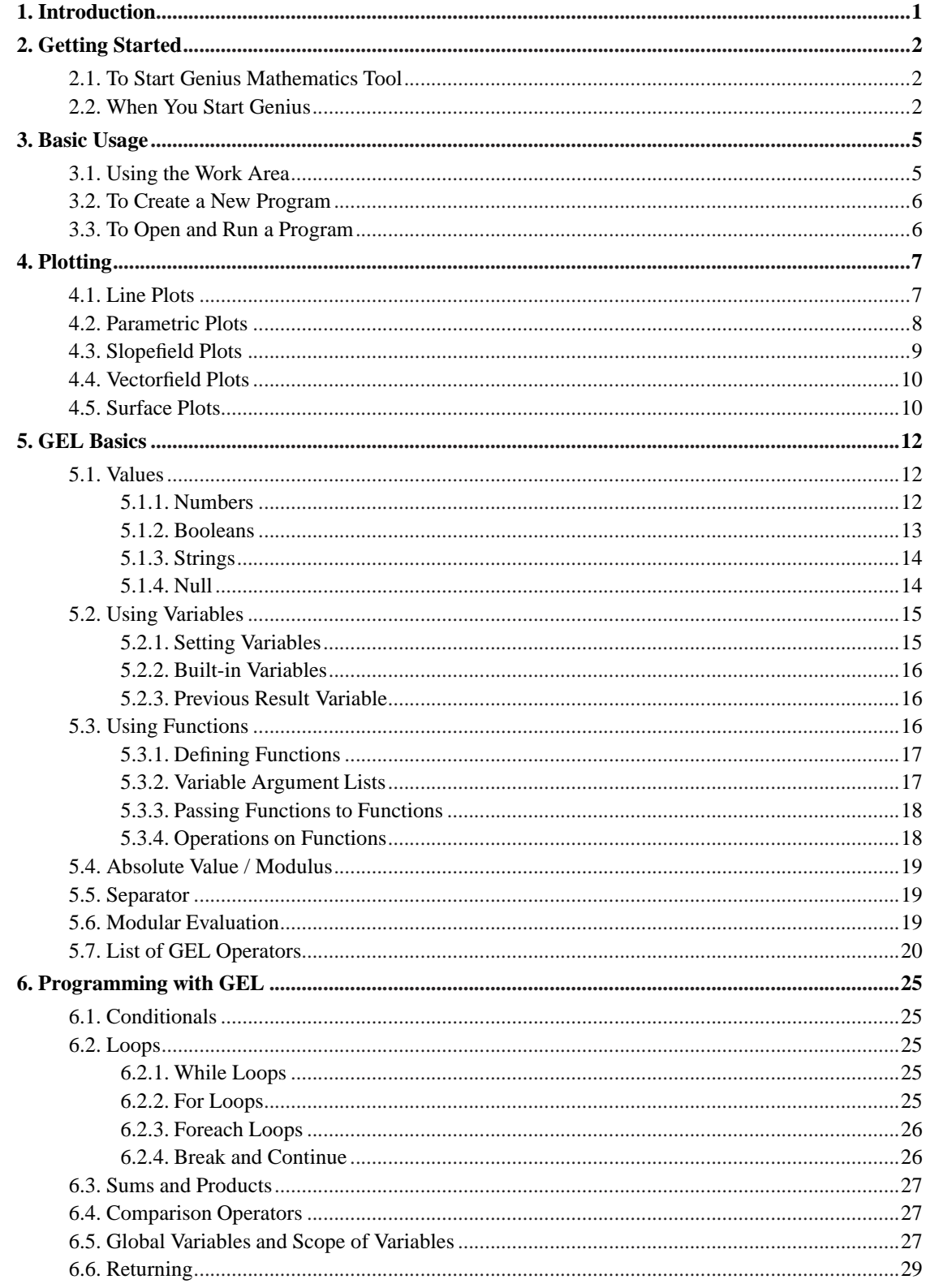

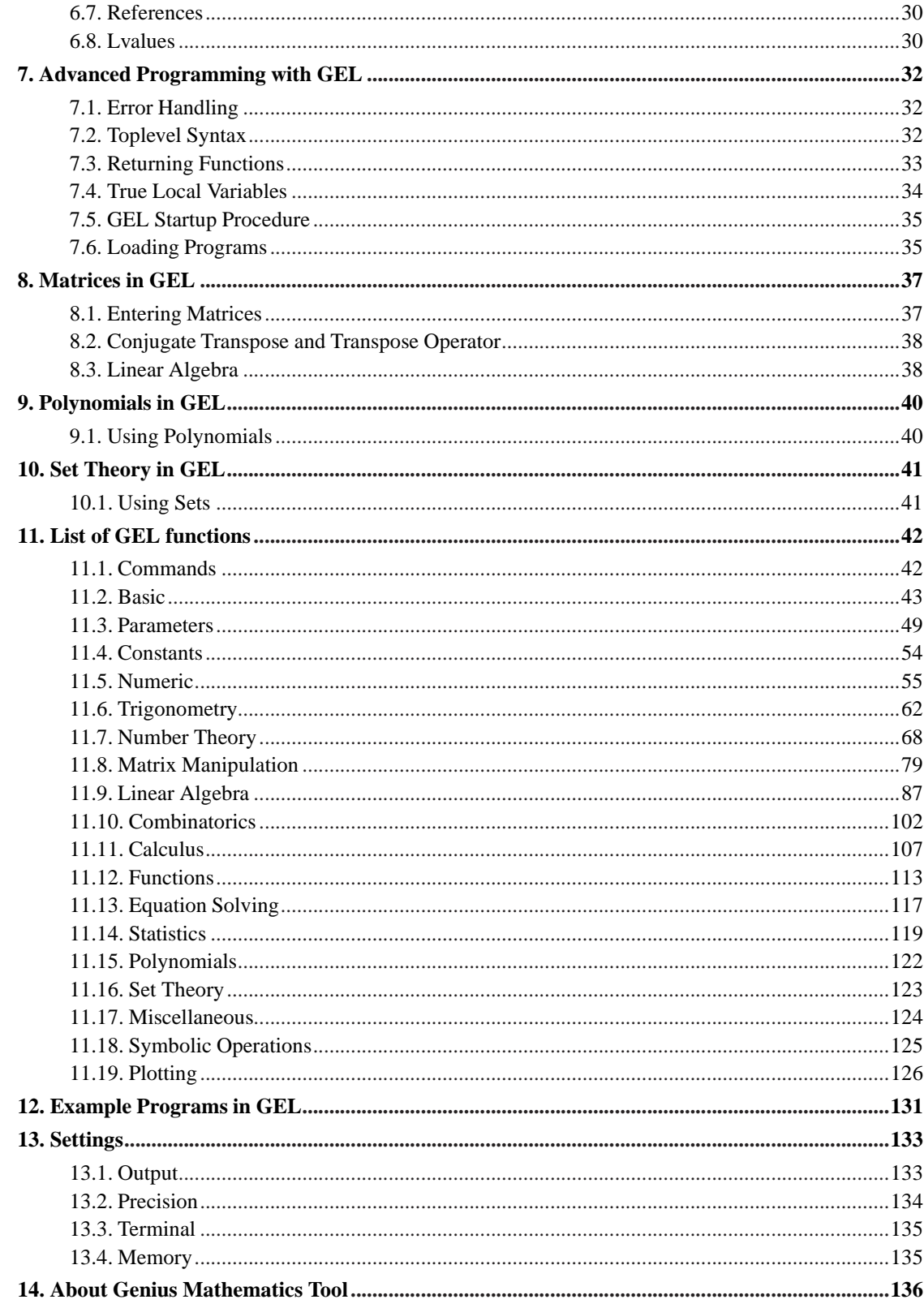

# **List of Figures**

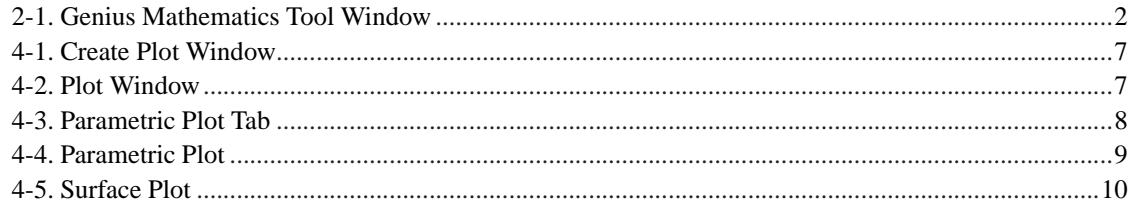

# <span id="page-5-0"></span>**Chapter 1. Introduction**

The Genius Mathematics Tool application is a general calculator for use as a desktop calculator, an educational tool in mathematics, and is useful even for research. The language used in Genius Mathematics Tool is designed to be 'mathematical' in the sense that it should be 'what you mean is what you get'. Of course that is not an entirely attainable goal. Genius Mathematics Tool features rationals, arbitrary precision integers and multiple precision floats using the GMP library. It handles complex numbers using cartesian notation. It has good vector and matrix manipulation and can handle basic linear algebra. The programming language allows user defined functions, variables and modification of parameters.

Genius Mathematics Tool comes in two versions. One version is the graphical GNOME version, which features an IDE style interface and the ability to plot functions of one or two variables. The command line version does not require GNOME, but of course does not implement any feature that requires the graphical interface.

This manual describes mostly the graphical version of the calculator, but the language is of course the same. The command line only version lacks the graphing capabilities and all other capabilities that require the graphical user interface.

# <span id="page-6-1"></span><span id="page-6-0"></span>**Chapter 2. Getting Started**

# **2.1. To Start Genius Mathematics Tool**

You can start Genius Mathematics Tool in the following ways:

### Applications menu

Depending on your operating system and version, the menu item for Genius Mathematics Tool could appear in a number of different places. It can be in the Education, Accessories, Office, Science, or similar submenu, depending on your particular setup. The menu item name you are looking for is Genius Math Tool. Once you locate this menu item click on it to start Genius Mathematics Tool.

#### Run dialog

Depending on your system installation the menu item may not be available. If it is not, you can open the Run dialog and execute **gnome-genius**.

### Command line

To start the GNOME version of Genius Mathematics Tool execute **gnome-genius** from the command line.

To start the command line only version, execute the following command: **genius**. This version does not include the graphical environment and some functionality such as plotting will not be available.

# <span id="page-6-3"></span><span id="page-6-2"></span>**2.2. When You Start Genius**

When you start the GNOME edition of Genius Mathematics Tool, the window pictured in [Figure 2-1](#page-6-3) is displayed.

### **Figure 2-1. Genius Mathematics Tool Window**

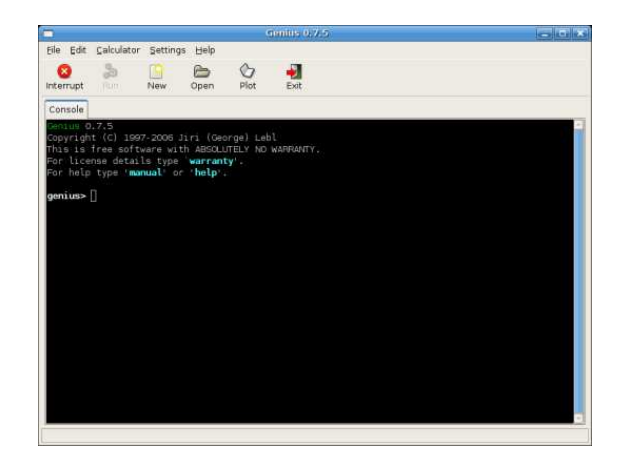

The Genius Mathematics Tool window contains the following elements:

### Menubar.

The menus on the menubar contain all of the commands that you need to work with files in Genius Mathematics Tool. The File menu contains items for loading and saving items and creating new programs. The Load and Run... command does not open a new window for the program, but just executes the program directly. It is equivalent to the **load** command.

The Calculator menu controls the calculator engine. It allows you to run the currently selected program or to interrupt the current calculation. You can also look at the full expression of the last answer (useful if the last answer was too large to fit onto the console), or you can view a listing of the values of all user defined variables. Finally it allows plotting functions using a user friendly dialog box.

The other menus have same familiar functions as in other applications.

#### Toolbar.

The toolbar contains a subset of the commands that you can access from the menubar.

### Working area

The working area is the primary method of interacting with the application.

The working area initially has just the Console tab which is the main way of interacting with the calculator. Here you type expressions and the results are immediately returned after you hit the Enter key.

Alternatively you can write longer programs and those can appear in separate tabs and can be stored in files for later retrieval.

*Chapter 2. Getting Started*

# <span id="page-9-1"></span><span id="page-9-0"></span>**Chapter 3. Basic Usage**

### **3.1. Using the Work Area**

Normally you interact with the calculator in the Console tab of the work area. If you are running the text only version then the console will be the only thing that is available to you. If you want to use Genius Mathematics Tool as a calculator only, just type in your expression here and it willg et evaluated.

Type your expression into the Console work area and press enter and the expression will be evaluated. Expressions are written in a language called GEL. The most simple GEL expression just looks like mathematics. For example

genius> **30\*70 + 67^3.0 + ln(7) \* (88.8/100)** or genius> **62734 + 812634 + 77^4 mod 5** or genius> **| sin(37) - e^7 |** or genius> **sum n=1 to 70 do 1/n** (Last is the harmonic sum from 1 to 70) To get a list of functions and commands, type: genius> **help** If you wish to get more help on a specific function, type: genius> **help FunctionName** To view this manual, type: genius> **manual**

Suppose you have previously saved some GEL commands as a program to a file and you now want to execute them. To load this program from the file path/to/program.gel, type

genius> **load path/to/program.gel**

Genius Mathematics Tool keeps track of the current directory. To list files in the current directory type **ls**, to change directory do **cd directory** as in the unix command shell.

## <span id="page-10-0"></span>**3.2. To Create a New Program**

To start writing a new program, choose File →New Program. A new tab will appear in the work area. You can write a [GEL](#page-16-0) program in this work area. Once you have written your program you can run it by Calculator−→Run. This will execute your program and will display any output on the Console tab. Executing a program is equivalent of taking the text of the program and typing it into the console. The only difference is that this input is done independent of the console and just the output goes onto the console. Calculator−→Run will always run the currently selected program even if you are on the Console tab. The currently selected program has its tab in bold type. To select a program, just click on its tab.

To save the program you've just written, choose File → Save As...

# <span id="page-10-1"></span>**3.3. To Open and Run a Program**

To open a file, choose File→Open. A new tab containing the file will appear in the work area. You can use this to edit the file.

To run a program from a file, choose File→Load and Run.... This will run the program without opening it in a separate tab. This is equivalent to the **load** command.

# <span id="page-11-0"></span>**Chapter 4. Plotting**

Plotting support is only available in the graphical GNOME version. All plotting accessible from the graphical interface is available from the Create Plot window. You can access this window by either clicking on the Plot button on the toolbar or selecting Plot from the Calculator menu. You can also access the plotting functionality by using the [plotting functions](#page-130-0) of the GEL language. See [Chapter 5](#page-16-0) to find out how to enter expressions that Genius understands.

# <span id="page-11-1"></span>**4.1. Line Plots**

To graph real valued functions of one variable open the Create Plot window. You can also use the [LinePlot](#page-130-1) function on the command line (see its documentation).

Once you click the Plot button, a window opens up with some notebooks in it. You want to be in the Function line plot notebook tab, and inside you want to be on the Functions / Expressions notebook tab. See [Figure 4-1](#page-11-2).

### **Figure 4-1. Create Plot Window**

<span id="page-11-2"></span>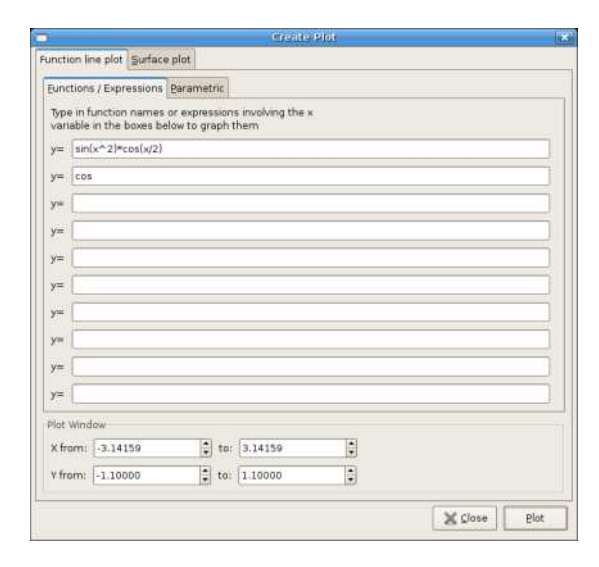

<span id="page-11-3"></span>Into the text boxes just type in expressions where **x** is the independent variable. You can also just give names of functions such as **cos** rather then having to type **cos(x)**. You can graph up to ten functions. If you make a mistake and Genius cannot parse the input it will signify this with a warning icon on the right of the text input box where the error occurred, as well as giving you an error dialog. You can change the ranges of the dependent and independent variables in the bottom part of the dialog. Pressing the Plot button produces the graph shown in [Figure 4-2.](#page-11-3)

### **Figure 4-2. Plot Window**

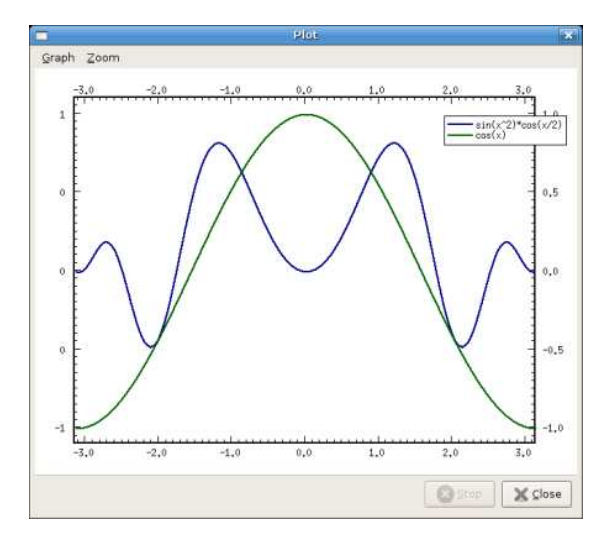

From here you can print out the plot, create encapsulated postscript or a PNG version of the plot or change the zoom. If the dependent axis was not set correctly you can have Genius fit it by finding out the extrema of the graphed functions.

For plotting using the command line see the documentation of the [LinePlot](#page-130-1) function.

# <span id="page-12-1"></span><span id="page-12-0"></span>**4.2. Parametric Plots**

In the create plot window, you can also choose the Parametric notebook tab to create two dimensional parametric plots. This way you can plot a single parametric function. You can either specify the points as x and y, or giving a single complex number. See [Figure 4-3](#page-12-1).

### **Figure 4-3. Parametric Plot Tab**

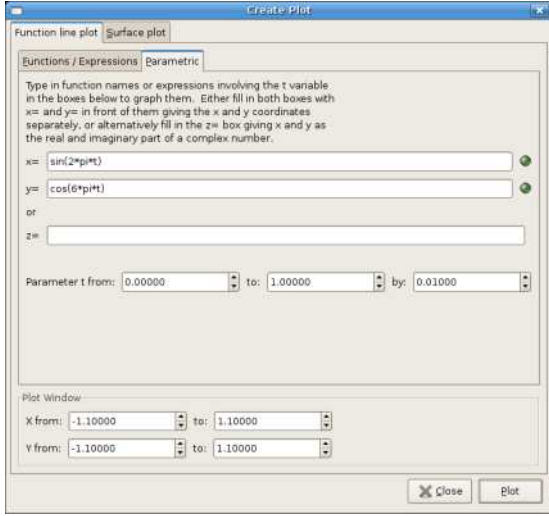

An example of a parametric plot is given in [Figure 4-3.](#page-12-1) Similar operations can be done on such graphs as can be done on the other line plots. For plotting using the command line see the documentation of the [LinePlotParametric](#page-131-0) or [LinePlotCParametric](#page-132-0) function.

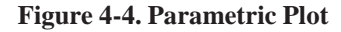

<span id="page-13-1"></span>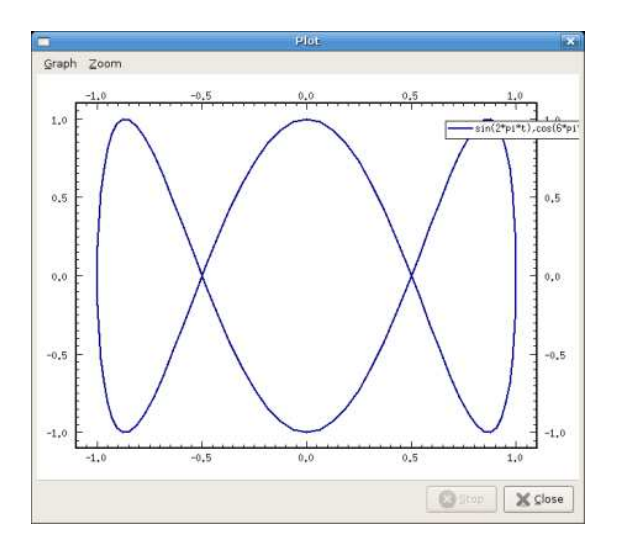

# <span id="page-13-0"></span>**4.3. Slopefield Plots**

In the create plot window, you can also choose the Slope field notebook tab to create a two dimensional slope field plot. Similar operations can be done on such graphs as can be done on the other line plots. For plotting using the command line see the documentation of the [SlopefieldPlot](#page-132-1) function.

When a slope field is active, there is an extra Solver menu available, through which you can bring up the solver dialog. Here you can have Genius plot specific solutions for the given initial conditions. You can either specify initial conditions in the dialog, or you can click on the plot directly to specify the initial point. While the solver dialog is active, the zooming by clicking and dragging does not work. You have to close the dialog first if you want to zoom using the mouse.

The solver uses the standard Runge-Kutta method. The plots will stay on the screen until cleared. The solver will stop whenever it reaches the boundary of the plot window. Zooming does not change the limits or parameters of the solutions, you will have to clear and redraw them with appropriate parameters. You can also use the [SlopefieldDrawSolution](#page-132-2) function to draw solutions from the command line or programs.

## <span id="page-14-0"></span>**4.4. Vectorfield Plots**

In the create plot window, you can also choose the Vector field notebook tab to create a two dimensional vector field plot. Similar operations can be done on such graphs as can be done on the other line plots. For plotting using the command line see the documentation of the [VectorfieldPlot](#page-133-0) function.

By default the direction and magnitude of the vector field is shown. To only show direction and not the magnitude, check the appropriate checkbox to normalize the arrow lengths.

When a vector field is active, there is an extra Solver menu available, through which you can bring up the solver dialog. Here you can have Genius plot specific solutions for the given initial conditions. You can either specify initial conditions in the dialog, or you can click on the plot directly to specify the initial point. While the solver dialog is active, the zooming by clicking and dragging does not work. You have to close the dialog first if you want to zoom using the mouse.

The solver uses the standard Runge-Kutta method. The plots will stay on the screen until cleared. Zooming does not change the limits or parameters of the solutions, you will have to clear and redraw them with appropriate parameters. You can also use the [VectorfieldDrawSolution](#page-133-1) function to draw solutions from the command line or programs.

# <span id="page-14-2"></span><span id="page-14-1"></span>**4.5. Surface Plots**

Genius can also plot surfaces. Select the Surface plot tab in the main notebook of the Create Plot window. Here you can specify a single expression which should use either  $x$  and  $y$  as real independent variables or z as a complex variable (where  $x$  is the real part of z and  $y$  is the imaginary part). For example to plot the modulus of the cosine function for complex parameters, you could enter **|cos(z)|**. This would be equivalent to  $|\cos(x+1i*y)|$ . See [Figure 4-5](#page-14-2). For plotting using the command line see the documentation of the [SurfacePlot](#page-133-2) function.

**Figure 4-5. Surface Plot**

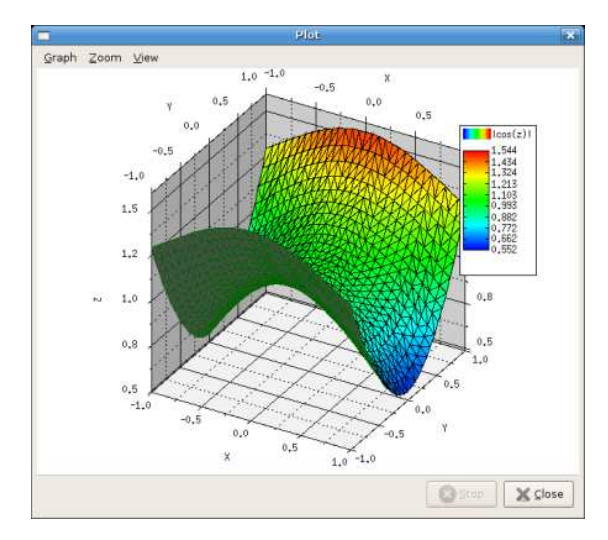

# <span id="page-16-0"></span>**Chapter 5. GEL Basics**

GEL stands for Genius Extension Language. It is the language you use to write programs in Genius. A program in GEL is simply an expression that evaluates to a number. Genius Mathematics Tool can therefore be used as a simple calculator, or as a powerful theoretical research tool. The syntax is meant to have as shallow of a learning curve as possible, especially for use as a calculator.

# <span id="page-16-2"></span><span id="page-16-1"></span>**5.1. Values**

Values in GEL can be [numbers](#page-16-2), [Booleans](#page-17-0) or [strings](#page-18-0). Values can be used in calculations, assigned to variables and returned from functions, among other uses.

### **5.1.1. Numbers**

Integers are the first type of number in GEL. Integers are written in the normal way.

1234

Hexidecimal and octal numbers can be written using C notation. For example:

0x123ABC 01234

Or you can type numbers in an arbitrary base using <base>\<number>. Digits higher than 10 use letters in a similar way to hexadecimal. For example, a number in base 23 could be written:

23\1234ABCD

The second type of GEL number is rationals. Rationals are simply achieved by dividing two integers. So one could write:

3/4

to get three quarters. Rationals also accept mixed fraction notation. So in order to get one and three tenths you could write:

1 3/10

The next type if number is floating point. These are entered in a similar fashion to C notation. You can use  $E$ , e or  $\otimes$  as the exponent delimiter. Note that using the exponent delimiter gives a float even if there is no decimal point in the number. Examples:

1.315 7.887e77 7.887e-77 .3 0.3 77e5

When Genius prints a floating point number it will always append a .0 even if the number is whole. This is to indicate that floating point numbers are taken as imprecise quantities. When a number is written in the scientific notation, it is always a floating point number and thus Genius does not print the .0.

The final type of number in gel is the complex numbers. You can enter a complex number as a sum of real and imaginary parts. The imaginary part ends with an i. Here are examples of entering complex numbers:

```
1+2i8.01i
77*e^(1.3i)
```
**Important:** When entering imaginary numbers, a number must be in front of the i. If you use i by itself, Genius will interpret this as referring to the variable i. If you need to refer to i by itself, use 1i instead.

In order to use mixed fraction notation with imaginary numbers you must have the mixed fraction in parentheses. (i.e., **(1 2/5)i**)

### <span id="page-17-0"></span>**5.1.2. Booleans**

Genius also supports native Boolean values. The two Boolean constants are defined as true and false; these identifiers can be used like any other variable. You can also use the identifiers True, TRUE, False and FALSE as aliases for the above.

At any place where a Boolean expression is expected, you can use a Boolean value or any expression that produces either a number or a Boolean. If Genius needs to evaluate a number as a Boolean it will interpret 0 as false and any other number as true.

In addition, you can do arithmetic with Boolean values. For example:

```
(1 + true) - false ) * true
```
is the same as:

( (true or true) or not false ) and true

Only addition, subtraction and multiplication are supported. If you mix numbers with Booleans in an expression then the numbers are converted to Booleans as described above. This means that, for example:

 $1 == true$ 

<span id="page-18-0"></span>always evaluates to true since 1 will be converted to true before being compared to true.

### **5.1.3. Strings**

Like numbers and Booleans, strings in GEL can be stored as values inside variables and passed to functions. You can also concatenate a string with another value using the plus operator. For example:

```
a=2+3;"The result is: "+a
```
will create the string:

The result is: 5

You can also use C-like escape sequences such as  $\n\t\,, \t\to, \a$  and  $\r$ . To get a  $\circ$  or " into the string you can quote it with  $a \setminus$ . For example:

```
"Slash: \\ Quotes: \" Tabs: \t1\t2\t3"
```
will make a string:

Slash: \ Quotes: " Tabs: 1 2 3

In addition, you can use the library function string to convert anything to a string. For example:

```
string(22)
will return
"22"
```
<span id="page-18-1"></span>Strings can also be compared with  $==$  (equal),  $!=$  (not equal) and  $\lt =$  > (comparison) operators

### **5.1.4. Null**

There is a special value called null. No operations can be performed on it, and nothing is printed when it is returned. Therefore, null is useful when you do not want output from an expression. The value null can be obtained as an expression when you type ., the contant null or nothing. By nothing we mean that if you end an expression with a separator ; it is equivalent to ending it with a separator followed by a null.

Example:

 $x=5$ ;  $x=5;$ 

Some functions return null when no value can be returned or an error happened. Also null is used as an empty vector or matrix, or an empty reference.

# <span id="page-19-0"></span>**5.2. Using Variables**

Syntax:

VariableName

Example:

genius> **e** = 2.71828182846

To evaluate a variable by itself, just enter the name of the variable. This will return the value of the variable. You can use a variable anywhere you would normally use a number or string. In addition, variables are necessary when defining functions that take arguments (see [Section 5.3.1\)](#page-21-0).

**Using Tab completion:** You can use Tab completion to get Genius to complete variable names for you. Try typing the first few letters of the name and pressing **Tab**.

**Variable names are case sensitive:** The names of variables are case sensitive. That means that variables named hello, HELLO and Hello are all different variables.

### <span id="page-19-1"></span>**5.2.1. Setting Variables**

Syntax:

```
<identifier> = <value>
<identifier> := <value>
```
Example:

 $x = 3$  $x := 3$ 

To assign to a variable, use the = or := operators. These operators set the value of the variable and return the number you set, so you can do things like

 $a = b = 5$ 

The  $=$  and  $:=$  operators can both be used to set variables. The difference between them is that the  $:=$ operator always acts as an assignment operator, whereas the = operator may be interpreted as testing for equality when used in a context where a Boolean expression is expected.

<span id="page-20-0"></span>For issues regarding the scope of variables, see [Section 6.5.](#page-31-2)

### **5.2.2. Built-in Variables**

<span id="page-20-1"></span>GEL has a number of built-in 'variables', such as e, pi or GoldenRatio. These are widely used constants with a preset value, and they cannot be assigned new values. There are a number of other built-in variables. See [Section 11.4](#page-58-0) for a full list.

### **5.2.3. Previous Result Variable**

The Ans and ans variables can be used to get the result of the last expression. For example, if you had performed some calculation, to add 389 to the result you could do:

Ans+389

# <span id="page-20-2"></span>**5.3. Using Functions**

Syntax:

FunctionName(argument1, argument2, ...)

Example:

Factorial(5)

cos(2\*pi) gcd(921,317)

To evaluate a function, enter the name of the function, followed by the arguments (if any) to the function in parentheses. This will return the result of applying the function to its arguments. The number of arguments to the function is, of course, different for each function.

There are many built-in functions, such as sin, cos and tan. You can use the help built-in function to get a list of available functions, or see [Chapter 11](#page-46-0) for a full listing.

**Using Tab completion:** You can use Tab completion to get Genius to complete function names for you. Try typing the first few letters of the name and pressing **Tab**.

**Function names are case sensitive:** The names of functions are case sensitive. That means that functions named dosomething, DOSOMETHING and DoSomething are all different functions.

### <span id="page-21-0"></span>**5.3.1. Defining Functions**

Syntax:

```
function <identifier>(<comma separated arguments>) = <function body>
<identifier> = ('() = <function body>)
```
The ' is the backquote character, and signifies an anonymous function. By setting it to a variable name you effectively define a function.

A function takes zero or more comma separated arguments, and returns the result of the function body. Defining your own functions is primarily a matter of convenience; one possible use is to have sets of functions defined in GEL files which Genius can load in order to make available. Example:

function  $addup(a,b,c) = a+b+c$ 

<span id="page-21-1"></span>then **addup(1,4,9)** yields 14

### **5.3.2. Variable Argument Lists**

If you include ... after the last argument name in the function declaration, then Genius will allow any number of arguments to be passed in place of that argument. If no arguments were passed then that argument will be set to null. Otherwise, it will be a horizontal vector containing all the arguments. For example:

function  $f(a,b...)=b$ 

<span id="page-22-0"></span>Then **f(1,2,3)** yields [2,3], while **f(1)** yields a null.

### **5.3.3. Passing Functions to Functions**

In Genius, it is possible to pass a function as an argument to another function. This can be done using either 'function nodes' or anonymous functions.

If you do not enter the parentheses after a function name, instead of being evaluated, the function will instead be returned as a 'function node'. The function node can then be passed to another function. Example:

```
function f(a,b) = a(b)+1;
function b(x) = x \cdot x;
f(b,2)
```
If you want to pass a function that doesn't exist yet, you can use an anonymous function (see [Section 5.3.1\)](#page-21-0).

Syntax:

```
function(<comma separated arguments>) = <function body>
'(<comma separated arguments>) = <function body>
```
Example:

<span id="page-22-1"></span>function  $f(a,b) = a(b)+1$ ;  $f('x) = x*x, 2)$ 

### **5.3.4. Operations on Functions**

Some functions allow arithmetic operations, and some single argument functions such as  $\exp$  or 1n, to operate on the function. For example,

```
exp(sin*cos+4)
```
will return a function that does

 $exp(sin(x)*cos(x)+4)$ 

This can be useful when quickly defining functions. For example to create a function to perform the above operation, you can just type:

 $f = exp(sin \times cos+4)$ 

This can also be used in plotting. For example, to plot sin squared you can enter:

LinePlot(sin^2)

### **Warning**

Not all functions can be used in this way. In addition, when you use a binary operation the functions must take the same arguments.

# <span id="page-23-0"></span>**5.4. Absolute Value / Modulus**

You can make an absolute value of something by putting the |'s around it. For example:

 $|a-b|$ 

In case the expression is a complex number the result will be the modulus (distance from the origin). For example: **|3 \* e^(1i\*pi)|** returns 3.

# <span id="page-23-1"></span>**5.5. Separator**

In GEL if you want to type more than one command you have to use the ; operator, which is a way to separate expressions, such a combined expression will return whatever is the result of the last one, so suppose you type the following:

3 ; 5

This expression will yield 5.

<span id="page-23-2"></span>This will require some parenthesizing to make it unambiguous sometimes, especially if the ; is not the top most primitive. This slightly differs from other programming languages where the ; is a terminator of statements, whereas in GEL it's actually a binary operator. If you are familiar with pascal this should be second nature. However genius can let you pretend it is a terminator somewhat, if a ; is found at the end of a parenthesis or a block, genius will itself append a null node to it as if you would have written **;null**. This is usefull in case you do not want to return a value from say a loop, or if you handle the return differently. Note that it will slightly slow down the code if it is executed too often as there is one more operator involved.

# **5.6. Modular Evaluation**

Sometimes when working with large numbers, it might be faster if results are modded after each calculation. To use it you just add "mod <integer>" after the expression. Example:

 $2^{(5!) \ \ast} 3^{(6!)} \mod 5$ 

You can calculate the inverses of numbers mod some integer by just using rational numbers (of course the inverse has to exist). Examples:

```
10^-1 mod 101
1/10 mod 101
```
You can also do modular evaluation with matrices including taking inverses, powers and dividing. Example:

```
A = [1, 2:3, 4]B = A^{\wedge} - 1 \mod 5A*B mod 5
```
This should yield the identity matrix as B will be the inverse of A mod 5.

Some functions such as [sqrt](#page-66-1) or [log](#page-64-0) work in a different way when in modulo mode. These will then work like their discrete versions working within the ring of integers you selected. For example:

```
genius> sqrt(4) mod 7
=
[2, 5]
genius> 2*2 mod 7
= 4
```
sqrt will actually return all the possible square roots.

# <span id="page-24-0"></span>**5.7. List of GEL Operators**

As everything in gel is really just an expression, it is really just all connected together with operators. Here is a list of the operators in GEL.

#### a;b

The separator, just evaluates both a and b, but returns only the result of b.

a=b

The assignment operator. This assigns b to a (a must be a valid [lvalue\)](#page-34-1) (note however that this operator may be translated to == if used in a place where boolean expression is expected)

a:=b

The assignment operator. Assigns b to a (a must be a valid [lvalue\)](#page-34-1). This is different from = because it never gets translated to a ==.

|a|

Absolute value or modulus (if a is a complex number).

See Mathworld (http://mathworld.wolfram.com/AbsoluteValue.html) for more information.

a^b

Exponentiation, raises a to the bth power.

a.^b

Element by element exponentiation. Raise each element of a matrix a to the bth power. Or if b is a matrix of the same size as a, then do the operation element by element. If a is a number and b is a matrix then it creates matrix of the same size as b with a raised to all the different powers in b.

a+b

Addition. Adds two numbers, matrices, functions or strings. If you add a string to anything the result will just be a string.

a-b

Subtraction. Subtract two numbers, matrices or functions.

### a\*b

Multiplication. This is the normal matrix multiplication.

a.\*b

Element by element multiplication if a and b are matrices.

a/b

Division.

### a./b

Element by element division.

### a\b

Back division. That is this is the same as **b/a**.

a.\b

Element by element back division.

a%b

The mod operator. This does not turn on the [modular mode](#page-23-2), but just returns the remainder of **a/b**.

a.%b

Element by element the mod operator. Returns the remaineder after element by element **a./b**.

a mod b

Modular evaluation operator. The expression a is evaluated modulo b. See [Section 5.6.](#page-23-2) Some functions and operators behave differently modulo an integer.

a!

Factorial operator. This is like **1\*...\*(n-2)\*(n-1)\*n**.

#### a!!

Double factorial operator. This is like **1\*...\*(n-4)\*(n-2)\*n**.

#### a==b

Equality operator (returns true or false).

#### a!=b

Inequality operator, returns true if a does not equal b else returns false.

### $a \lt b$

Alternative inequality operator, returns true if a does not equal b else returns false.

#### a<=b

Less than or equal operator, returns true if a is less than or equal to b else returns false.

a>=b

Greater than or equal operator, returns true if a is greater than or equal to b else returns false.

#### a<=>b

Comparison operator. If a is equal to b it returns 0, if a is less than b it returns -1 and if a is greater than b it returns 1.

#### a and b

Logical and.

a or b

Logical or.

### a xor b

Logical xor.

### not a

Logical not.

#### -a

Negation operator.

### &a

Variable referencing (to pass a reference to something). See [Section 6.7.](#page-34-0)

#### \*a

Variable dereferencing (to access a referenced varible). See [Section 6.7.](#page-34-0)

### a'

Matrix conjugate transpose.

### a.'

Matrix transpose, does not conjugate the entries.

#### a@(b,c)

Get element of a matrix in row b and column c. If b, c are vectors, then this gets the corresponding rows columns or submatrices.

### a@(b,)

Get row of a matrix (or rows if b is a vector).

### $a@(b,:)$

Same as above.

### a@(,c)

Get column of a matrix (or columns if  $\sigma$  is a vector).

#### a@(:,c)

Same as above.

#### a@(b)

Get an element from a matrix treating it as a vector. This will traverse the matrix row-wise.

a:b

Build a vector from a to b (or specify a row, column region for the @ operator). For example to get rows 2 to 4 of mamtrix A we could do

 $A@(2:4, )$ 

as **2:4** will return a vector **[2,3,4]**.

#### a:b:c

Build a vector from a to c with b as a step. That is for example

```
genius> 1:2:9
=
'[1, 3, 5, 7, 9]
```
(a)i

Make a imaginary number (multiply a by the imaginary). Note that normally the number  $\pm$  is written as **1i**. So the above is equal to

 $(a)*1i$ 

'a

Quote an identifier so that it doesn't get evaluated. Or quote a matrix so that it doesn't get expanded.

**Note:** The @() operator makes the : operator most useful. With this you can specify regions of a matrix. So that  $a@(2:4,6)$  is the rows 2,3,4 of the column 6. Or  $a@(1:2)$  will get you the first two columns of a matrix. You can also assign to the @() operator, as long as the right value is a matrix that matches the region in size, or if it is any other type of value.

**Note:** The comparison operators (except for the  $\leq$  > operator which behaves normally), are not strictly binary operators, they can in fact be grouped in the normal mathematical way, e.g.: (1<x<=y<5) is a legal boolean expression and means just what it should, that is (1<x and x≤y and  $y<5$ )

**Note:** The unitary minus operates in a different fashion depending on where it appears. If it appears before a number it binds very closely, if it appears in front of an expression it binds less than the power and factorial operators. So for example **-1^k** is really **(-1)^k**, but **-foo(1)^k** is really **-(foo(1)^k)**. So be careful how you use it and if in doubt, add parentheses.

# <span id="page-29-1"></span><span id="page-29-0"></span>**Chapter 6. Programming with GEL**

# **6.1. Conditionals**

#### Syntax:

if <expression1> then <expression2> [else <expression3>]

If else is omitted, then if the expression1 yields false or 0, NULL is returned.

Examples:

```
if(a==5)then(a=a-1)if b<a then b=a
if c>0 then c=c-1 else c=0
a = ( if b > 0 then b else 1 )
```
Note that  $=$  will be translated to  $=$  if used inside the expression for  $if, so$ 

```
if a=5 then a=a-1
will be interpreted as:
```
if a==5 then a:=a-1

# <span id="page-29-3"></span><span id="page-29-2"></span>**6.2. Loops**

### **6.2.1. While Loops**

Syntax:

```
while <expression1> do <expression2>
until <expression1> do <expression2>
do <expression2> while <expression1>
do <expression2> until <expression1>
```
<span id="page-29-4"></span>These are similiar to other languages, however they return the result of the last iteration or NULL if no iteration was done. In the boolean expression,  $=$  is translated into  $=$  = just as for the  $\pm$  f statement.

### **6.2.2. For Loops**

Syntax:

```
for sidentifier> = sfrom> to sto> do sbody>
for <identifier> = <from> to <to> by <increment> do <body>
```
Loop with identifier being set to all values from <from> to <to>, optionally using an increment other than 1. These are faster, nicer and more compact than the normal loops such as above, but less flexible. The identifier must be an identifier and can't be a dereference. The value of identifier is the last value of identifier, or <from> if body was never evaluated. The variable is guaranteed to be initialized after a loop, so you can safely use it. Also the  $\langle$  from>,  $\langle$  to> and  $\langle$  increment> must be non complex values. The <to> is not guaranteed to be hit, but will never be overshot, for example the following prints out odd numbers from 1 to 19:

<span id="page-30-0"></span>for  $i = 1$  to 20 by 2 do print(i)

### **6.2.3. Foreach Loops**

Syntax:

```
for <identifier> in <matrix> do <body>
```
For each element, going row by row from left to right do the body. To print numbers 1,2,3 and 4 in this order you could do:

```
for n in [1,2:3,4] do print(n)
```
If you wish to run through the rows and columns of a matrix, you can use the RowsOf and ColumnsOf functions which return a vector of the rows or columns of the matrix. So,

```
for n in RowsOf ([1,2:3,4]) do print(n)
```
<span id="page-30-1"></span>will print out  $[1,2]$  and then  $[3,4]$ .

### **6.2.4. Break and Continue**

You can also use the break and continue commands in loops. The continue continue command will restart the current loop at its next iteration, while the break command exits the current loop.

```
while(<expression1>) do (
  if(<expression2>) break
  else if(<expression3>) continue;
  <expression4>
)
```
## <span id="page-31-0"></span>**6.3. Sums and Products**

Syntax:

sum <identifier> = <from> to <to> do <body> sum <identifier> = <from> to <to> by <increment> do <body> sum <identifier> in <matrix> do <br/> <br/>body> prod <identifier> = <from> to <to> do <body> prod <identifier> = <from> to <to> by <increment> do <body> prod <identifier> in <matrix> do <body>

If you substitute for with sum or prod, then you will get a sum or a product instead of a for loop. Instead of returning the last value, these will return the sum or the product of the values respectively.

If no body is executed (for example **sum i=1 to 0 do ...**) then sum returns 0 and prod returns 1 as is the standard convention.

# <span id="page-31-1"></span>**6.4. Comparison Operators**

The following standard comparison operators are supported in GEL and have the obvious meaning: ==,  $\ge$  =,  $\le$  =,  $\le$   $\le$ ,  $\le$ ,  $\le$ ,  $\ge$ . They return true or false. The operators  $\le$  = and  $\le$  are the same thing and mean "is not equal to". GEL also supports the operator <=>, which returns -1 if left side is smaller, 0 if both sides are equal, 1 if left side is larger.

Normally  $=$  is translated to  $=$   $=$  if it happens to be somewhere where GEL is expecing a condition such as in the if condition. For example

```
if a=b then c
if a==b then c
```
are the same thing in GEL. However you should really use  $=$   $=$  or  $:=$  when you want to compare or assign respectively if you want your code to be easy to read and to avoid mistakes.

All the comparison operators (except for the  $\le$  => operator which behaves normally), are not strictly binary operators, they can in fact be grouped in the normal mathematical way, e.g.:  $(1 \times x \times y \times 5)$  is a legal boolean expression and means just what it should, that is  $(1 \le x \le x \le y \le y \le 5)$ 

<span id="page-31-2"></span>To build up logical expressions use the words not, and, or, xor. The operators or and and are special beasts as they evaluate their arguemnts one by one, so the usual trick for conditional evaluation works here as well. For example,  $1 \text{ or } a=1$  will not set  $a=1$  since the first argument was true.

### **6.5. Global Variables and Scope of Variables**

Like most programming languages, GEL has different types of variables. Normally when a variable is defined in a function, it is visible from that function and from all functions that are called (all higher contexts). For example, suppose a function  $\epsilon$  defines a variable a and then calls function  $\alpha$ . Then function g can reference a. But once f returns, the variable a goes out of scope. This is where GEL differs from a language such as C. One could describe variables as being semi global in a sense For example, the following code will print out 5. The function g cannot be called on the top level (outside f as a will not be defined).

```
function f() = (a:=5; g());
function q() = print(a);f();
```
If you define a variable inside a function it will override any variables defined in calling functions. For example, we modify the above code and write:

```
function f() = (a:=5; q());
function q() = print(a);a:=10;f();
```
This code will still print out 5. But if you call g outside of f then you will get a printout of 10. Note that setting a to 5 inside f does not change the value of a at the top (global) level, so if you now check the value of a it will still be 10.

Function arguments are exactly like variables defined inside the function, except that they are initialized with the value that was passed to the function. Other than this point, they are treated just like all other variables defined inside the function.

Functions are treated exactly like variables. Hence you can locally redefine functions. Normally (on the top level) you cannot redefine protected variables and functions. But locally you can do this. Consider the following session:

```
genius> function f(x) = sin(x)^2
= ('(x)=(sin(x)^2))
genius> function f(x) = sin(x)^2
= ('x)=(\sin(x)^2))
genius> function g(x) = ((function sin(x)=x^10);f(x))= ('(x)=((sin:=( '(x)=(x^10)));f(x)))genius> g(10)
= 1e20
```
Functions and variables defined at the top level are considered global. They are visible from anywhere. As we said the following function  $f$  will not change the value of a to 5.

```
a=6;function f() = (a:=5);f();
```
Sometimes, however, it is neccessary to set a global variable from inside a function. When this behaviour is needed, use the set function. Passing a string or a quoted identifier to this function sets the variable globally (on the top level). For example, to set a to the value 3 you could call:

```
set('a,3)
or:
set("a",3)
```
The set function always sets the toplevel global. There is no way to set a local variable in some function from a subroutine. If this is required, must use passing by reference.

So to recap in a more technical language: Genius operates with different numberred contexts. The top level is the context 0 (zero). Whenever a function is entered, the context is raised, and when the function returns the context is lowered. A function or a variable is always visible from all higher numbered contexts. When a variable was defined in a lower numbered context, then setting this variable has the effect of creating a new local variable in the current context number and this variable will now be visible from all higher numbered contexts.

There are also true local variables which are not seen from anywhere but the current context. Also when returning functions by value it may reference variables not visible from higher context and this may be a problem. See the sections [True Local Variables](#page-38-0) and [Returning Functions](#page-37-0).

# <span id="page-33-0"></span>**6.6. Returning**

Normally a function is one or several expressions separated by a semicolon, and the value of the last expression is returned. This is fine for simple functions, but sometimes you do not want a function to return the last thing calculated. You may, for example, want to return from a middle of a function. In this case, you can use the return keyword. return takes one argument, which is the value to be returned.

Example:

```
function f(x) = (y=1;while true do (
   if x>50 then return y;
```

```
y=y+1;x=x+1)
)
```
# <span id="page-34-0"></span>**6.7. References**

It may be neccessary for some functions to return more than one value. This may be accomplished by returning a vector of values, but many times it is convenient to use passing a reference to a variable. You pass a reference to a variable to a function, and the function will set the variable for you using a dereference. You do not have to use references only for this purpose, but this is their main use.

When using functions which return values through references in the argument list, just pass the variable name with an ampersand. For example the following code will compute an eigenvalue of a matrix A with initial eigenvector guess x, and store the computed eigenvector into the variable named v:

```
RayleighQuotientIteration (A,x,0.001,100,&v)
```
The details of how references work and the syntax is similar to the C language. The operator  $\alpha$  references a variable and  $\star$  dereferences a variable. Both can only be applied to an identifier, so  $\star\star$  a is not a legal expression in GEL.

References are best explained by an example:

```
a=1;b=&a;
*b=2;
```
now a contains 2. You can also reference functions:

```
function f(x) = x+1;
t = \& f;*t(3)
```
<span id="page-34-1"></span>gives us 4.

# **6.8. Lvalues**

An lvalue is the left hand side of an assignment. In other words, an lvalue is what you assign something to. Valid lvalues are:

**a**

Identifier. Here we would be setting the varable of name a.

**\*a**

Dereference of an identifier. This will set whatever variable a points to.

```
a@(<region>)
```
A region of a matrix. Here the region is specified normally as with the regular  $\mathcal{O}($  operator, and can be a single entry, or an entire region of the matrix.

Examples:

 $a:=4$ \*tmp := 89  $a@(1,1) := 5$  $a@(4:8,3) := [1,2,3,4,5]'$ 

Note that both : = and = can be used interchangably. Except if the assignment appears in a condition. It is thus always safer to just use := when you mean assignment, and == when you mean comparison.
# **Chapter 7. Advanced Programming with GEL**

# **7.1. Error Handling**

If you detect an error in your function, you can bail out of it. For normal errors, such as wrong types of arguments, you can fail to compute the function by adding the statement bailout. If something went really wrong and you want to completely kill the current computation, you can use exception.

For example if you want to check for arguments in your function. You could use the following code.

```
function f(M) = (
  if not IsMatrix (M) then (
   error ("M not a matrix!");
   bailout
  );
  ...
)
```
# **7.2. Toplevel Syntax**

The synatax is slightly different if you enter statements on the top level versus when they are inside parentheses or inside functions. On the top level, enter acts the same as if you press return on the command line. Therefore think of programs as just sequence of lines as if were entered on the command line. In particular, you do not need to enter the separator at the end of the line (unless it is of course part of several statements inside parenteses).

The following code will produce an error when entered on the top level of a program, while it will work just fine in a function.

```
if Something() then
  DoSomething()
else
  DoSomethingElse()
```
The problem is that after Genius Mathematics Tool sees the end of line after the second line, it will decide that we have whole statement and it will execute it. After the execution is done, Genius Mathematics Tool will go on to the next line, it will see else, and it will produce a parsing error. To fix this, use parentheses. Genius Mathematics Tool will not be satisfied until it has found that all parenteses are closed.

```
if Something() then (
  DoSomething()
) else (
  DoSomethingElse()
\lambda
```
# <span id="page-37-0"></span>**7.3. Returning Functions**

It is possible to return functions as value. This way you can build functions which construct special purpose functions according to some parameters. The tricky bit is what variables does the function see. The way this works in GEL is that when a function returns another function, all identifiers referenced in the function body that went out of scope are prepended a private dictionary of the returned function. So the function will see all variables that were in scope when it was defined. For example we define a function which returns a function which adds 5 to its argument.

function  $f() = ($  $k = 5;$  $'(x) = (x+k)$ )

Notice that the function adds k to x. You could use this as follows.

 $q = f()$ ; g(5)

And **g(5)** should return 10.

One thing to note is that the value of  $k$  that is used is the one that's in effect when the  $f$  returns. For example:

```
function f() = (k := 5;function r(x) = (x+k);
 k := 10;r
)
```
will return a function that adds 10 to its argument rather than 5. This is because the extra dictionary is created only when the context in which the function was defined ends, which is when the function f returns. This is consistent with how you would expect the function  $r$  to work inside the function  $f$ according to the rules of scope of variables in GEL. Only those variables are added to the extra dictionary that are in the context that just ended and no longer exists. Variables used in the function that are in still valid contexts will work as usual, using the current value of the variable. The only difference is with global variables and functions. All identifiers that referenced global variables at time of the function definition are not added to the private dictionary. This is to avoid much unnecessary work when returning functions and would rarely be a problem. For example, suppose that you delete the "k=5" from

the function f, and at the top level you define k to be say 5. Then when you run f, the function r will not put k into the private dictionary because it was global (toplevel) at the time of definition of r.

Sometimes it is better to have more control over how variables are copied into the private dictionary. Since version 1.0.7, you can specify which variables are copied into the private dictionary by putting extra square brackets after the arguments with the list of variables to be copied separated by commas. If you do this, then variables are copied into the private dictionary at time of the function definition, and the private dictionary is not touched afterwards. For example

```
function f() = (k := 5;function r(x) [k] = (x+k);
 k := 10;r
)
```
will return a function that when called will add 5 to its argument. The local copy of k was created when the function was defined.

When you want the function to not have any private dictionary when put empty square brackets after the argument list. Then no private dictionary will be created at all. Doing this is good to increase efficiency when a private dictionary is not needed or when you want the function to lookup all variables as it sees them when called. For example suppose you want the function returned from f to see the value of k from the toplevel despite there being a local variable of the same name during definition. So the code

```
function f() = (k := 5;function r(x) [] = (x+k);r
);
k := 10;q = f()g(10)
```
will return 20 and not 15, which would happen if k with a value of 5 was added to the private dictionary.

# **7.4. True Local Variables**

When passing functions into other functions, the normal scoping of variables might be undesired. For example:

```
k := 10;function r(x) = (x+k);function f(g,x) = (k := 5;q(x));
f(r,1)
```
you probably want the function  $r$  when passed as  $g$  into  $f$  to see k as 10 rather than 5, so that the code returns 11 and not 6. However, as written, the function when executed will see the k that is equal to 5. There are two ways to solve this. One would be to have  $r$  get  $k$  in a private dictionary using the square bracket notation section [Returning Functions.](#page-37-0)

But there is another solution. Since version 1.0.7 there are true local variables. These are variables that are visible only from the current context and not from any called functions. We could define k as a local variable in the function f. To do this add a **local** statement as the first statement in the function (it must always be the first statement in the function). You can also make any arguments be local variables as well. That is,

```
function f(q,x) = 0local g,x,k;
 k := 5;g(x)
);
```
Then the code will work as expected and prints out 11. Note that the **local** statement initializes all the refereced variables (except for function arguments) to a null.

If all variables are to be created as locals you can just pass an asterix instead of a list of variables. In this case the variables will not be initialized until they are actually set of course. So the following definition of f will also work:

```
function f(q,x) = 0local *;
 k := 5;g(x)
);
```
It is good practice that all functions that take other functions as arguments use local variables. This way the passed function does not see implementation details and get confused.

# **7.5. GEL Startup Procedure**

First the program looks for the installed library file (the compiled version lib.cgel) in the installed directory, then it looks into the current directory, and then it tries to load an uncompiled file called ~/.geniusinit.

If you ever change the the library its installed place, you'll have to first compile it with **genius --compile loader.gel > lib.cgel**

# **7.6. Loading Programs**

Sometimes you have a larger program that you wrote into a file and want to read in that file. In these situations, you have two options. You can keep the functions you use most inside the  $\sim/$  geniusinit file. Or if you want to load up a file in a middle of a session (or from within another file), you can type **load <list of filenames>** at the prompt. This has to be done on the top level and not inside any function or whatnot, and it cannot be part of any expression. It also has a slightly different syntax than the rest of genius, more similiar to a shell. You can enter the file in quotes. If you use the " quotes, you will get exactly the string that you typed, if you use the "" quotes, special characters will be unescaped as they are for strings. Example:

```
load program1.gel program2.gel
load "Weird File Name With SPACES.gel"
```
There are also **cd**, **pwd** and **ls** commands built in. **cd** will take one argument, **ls** will take an argument which is like the glob in the unix shell (i.e., you can use wildcards). **pwd** takes no arguments. For example:

```
cd directory_with_gel_programs
ls *.gel
```
# **Chapter 8. Matrices in GEL**

Genius has support for vectors and matrices and a sizable library of matrix manipulation and linear algebra functions.

# **8.1. Entering Matrices**

To enter matrixes, you can use one of the following two syntaxes. You can either enter the matrix on one line, separating values by commas and rows by semicolons. Or you can enter each row on one line, separating values by commas. You can also just combine the two methods. So to enter a 3x3 matrix of numbers 1-9 you could do

```
[1,2,3;4,5,6;7,8,9]
or
[1, 2, 3
 4, 5, 6
 7, 8, 9]
```
Do not use both ';' and return at once on the same line though.

You can also use the matrix expansion functionality to enter matricies. For example you can do:

```
a = [ 1, 2, 3 ]4, 5, 6
      7, 8, 9]
b = [a, 10]11, 12]
```
and you should get

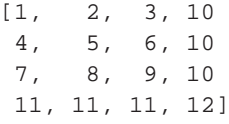

similiarly you can build matricies out of vectors and other stuff like that.

Another thing is that non-specified spots are initialized to 0, so

[1, 2, 3 4, 5 6]

will end up being

[1, 2, 3 4, 5, 0 6, 0, 0]

When matrices are evaluated, they are evaluated and traversed row-wise. This is just like the  $Me(j)$ operator which traverses the matrix row-wise.

**Note:** Be careful about using returns for expressions inside the [ ] brackets, as they have a slightly different meaning there. You will start a new row.

# **8.2. Conjugate Transpose and Transpose Operator**

You can conjugate transpose a matrix by using the  $\prime$  operator. That is the entry in the ith column and the jth row will be the complex conjugate of the entry in the jth column and the ith row of the original matrix. For example:

 $[1,2,3]$  \*  $[4,5,6]'$ 

We transpose the second vector to make matrix multiplication possible. If you just want to transpose a matrix without conjugating it, you would use the .' operator. For example:

 $[1, 2, 3]$ \* $[4, 5, 6i]$ .'

Note that normal transpose, that is the .' operator, is much faster and will not create a new copy of the matrix in memory. The conjugate transpose does create a new copy unfortunately. It is recommended to always use the .' operator when working with real matrices and vectors.

# **8.3. Linear Algebra**

Genius implements many useful linear algebra and matrix manipulation routines. See the [Linear Algebra](#page-91-0) and [Matrix Manipulation](#page-83-0) sections of the GEL function listing.

The linear algebra routines implemented in GEL do not currently come from a well tested numerical package, and thus should not be used for critical numerical computation. On the other hand, Genius implements very well many linear algebra operations with rational and integer coefficients. These are inherently exact and in fact will give you much better results than common double precision routines for linear algebra.

For example, it is pointless to compute the rank and nullspace of a floating point matrix since for all practical purposes, we need to consider the matrix as having some slight errors. You are likely to get a different result than you expect. The problem is that under a small perturbation every matrix is of full rank and invertible. If the matrix however is of rational numbers, then the rank and nullspace are always exact.

In general when Genius computes the basis of a certain vectorspace (for example with the NullSpace) it will give the basis as a matrix, in which the columns are the vectors of the basis. That is, when Genius talks of a linear subspace it means a matrix whose column space is the given linear subspace.

It should be noted that Genius can remember certain properties of a matrix. For example, it will remember that a matrix is in row reduced form. If many calls are made to functions which internally use row reduced form of the matrix, we can just row reduce the matrix beforehand once. Successive calls to rref will be very fast.

# **Chapter 9. Polynomials in GEL**

Currently Genius can handle polynomials of one variable written out as vectors, and do some basic operations with these. It is planned to expand this support further.

# **9.1. Using Polynomials**

Currently polynomials in one variable are just horizontal vectors with value only nodes. The power of the term is the position in the vector, with the first position being 0. So,

[1,2,3]

translates to a polynomial of

 $1 + 2*x + 3*x^2$ 

You can add, subtract and multiply polynomials using the [AddPoly](#page-126-0), [SubtractPoly](#page-127-0), and [MultiplyPoly](#page-126-1) functions respectively. You can print a polynomial using the [PolyToString](#page-127-1) function. For example,

```
PolyToString([1,2,3],"y")
```
gives

 $3*y^2 + 2*y + 1$ 

You can also get a function representation of the polynomial so that you can evaluate it. This is done by using [PolyToFunction](#page-127-2), which returns an anonymous function which you can assign to something.

```
f = PolyToFunction([0,1,1])f(2)
```
It is also possible to find roots of polynomials of degrees 1 through 4 by using the function [PolynomialRoots](#page-122-0), which calls the appropriate formula function. Higher degree polynomials must be converted to functions and solved numerically using a function such as [FindRootBisection](#page-122-1), [FindRootFalsePosition](#page-122-2), [FindRootMullersMethod](#page-122-3), or [FindRootSecant](#page-122-4).

See [Section 11.15](#page-126-2) in the function list for the rest of functions acting on polynomials.

# **Chapter 10. Set Theory in GEL**

Genius has some basic set theoretic functionality built in. Currently a set is just a vector (or a matrix). Every distinct object is treated as a different element.

# **10.1. Using Sets**

Just like vectors, objects in sets can include numbers, strings, null, matrices and vectors. It is planned in the future to have a dedicated type for sets, rather than using vectors. Note that floating point numbers are distinct from integers, even if they appear the same. That is, Genius will treat 0 and 0.0 as two distinct elements. The null is treated as an empty set.

To build a set out of a vector, use the [MakeSet](#page-128-0) function. Currently, it will just return a new vector where every element is unique.

```
genius> MakeSet([1,2,2,3])
= [1, 2, 3]
```
Similarly there are functions [Union](#page-128-1), [Intersection](#page-128-2), [SetMinus](#page-128-3), which are rather self explanatory. For example:

```
genius> Union([1,2,3], [1,2,4])
= [1, 2, 4, 3]
```
Note that no order is guaranteed for the return values. If you wish to sort the vector you should use the [SortVector](#page-90-0) function.

For testing membership, there are functions [IsIn](#page-128-4) and [IsSubset](#page-128-5), which return a boolean value. For example:

```
genius> IsIn (1, [0,1,2])
= true
```
The input  $\text{IsIn}(x, x)$  is of course equivalent to  $\text{IsSubset}([x], x)$ . Note that since the empty set is a subset of every set, **IsSubset(null,X)** is always true.

# **Chapter 11. List of GEL functions**

To get help on a specific function from the console type:

help FunctionName

# **11.1. Commands**

help

help help FunctionName

Print help (or help on a function/command).

# load

load "file.gel"

Load a file into the interpretor. The file will execute as if it were typed onto the command line.

#### cd

cd /directory/name

Change working directory to /directory/name.

#### pwd

pwd

Print the current working directory.

# ls

ls

List files in the current directory.

# plugin

plugin plugin\_name

Load a plugin. Plugin of that name must be installed on the system in the proper directory.

# **11.2. Basic**

# AskString

```
AskString (query)
AskString (query, default)
```
Asks a question and lets the user enter a string which it then returns. If the user cancels or closes the window, then null is returned. The execution of the program is blocked until the user responds. If default is given, then it is pre-typed in for the user to just press enter on.

#### Compose

Compose (f,g)

Compose two functions and return a function that is the composition of f and g.

# ComposePower

ComposePower (f,n,x)

Compose and execute a function with itself n times, passing  $x$  as argument. Returning  $x$  if n equals 0. Example:

```
genius> function f(x) = x^2 ;
genius> ComposePower (f,3,7)
= 5764801
genius> f(f(f(7)))
= 5764801
```
# Evaluate

Evaluate (str)

Parses and evaluates a string.

### GetCurrentModulo

GetCurrentModulo

Get current modulo from the context outside the function. That is, if outside of the function was executed in modulo (using mod) then this returns what this modulo was. Normally the body of the function called is not executed in modular arithmetic, and this builtin function makes it possible to make GEL functions aware of modular arithmetic.

### Identity

Identity (x)

Identity function, returns its argument.

#### IntegerFromBoolean

IntegerFromBoolean (bval)

Make integer (0 for false or 1 for true) from a boolean value. bval can also be a number in which case a non-zero value will be interpreted as true and zero will be interpretted as false.

#### IsBoolean

```
IsBoolean (arg)
```
Check if argument is a boolean (and not a number).

### IsDefined

IsDefined (id)

Check if an id is defined. You should pass a string or and identifier. If you pass a matrix, each entry will be evaluated separately and the matrix should contain strings or identifiers.

#### IsFunction

IsFunction (arg)

Check if argument is a function.

# IsFunctionOrIdentifier

```
IsFunctionOrIdentifier (arg)
```
Check if argument is a function or an identifier.

#### IsFunctionRef

```
IsFunctionRef (arg)
```
Check if argument is a function reference. This includes variable references.

# IsMatrix

```
IsMatrix (arg)
```
Check if argument is a matrix. Even though null is sometimes considered an empty matrix, the function IsMatrix does not consider null a matrix.

## IsNull

IsNull (arg)

Check if argument is a null.

# IsString

```
IsString (arg)
```
Check if argument is a text string.

### IsValue

```
IsValue (arg)
```
Check if argument is a number.

# Parse

Parse (str)

Parses but does not evaluate a string. Note that certain precomputation is done during the parsing stage.

## SetFunctionFlags

```
SetFunctionFlags (id,flags...)
```
Set flags for a function, currently "PropagateMod" and "NoModuloArguments". If "PropagateMod" is set, then the body of the function is evaluated in modular arithmetic when the function is called inside a block that was evaluated using modular arithmetic (using mod). If "NoModuloArguments", then the arguments of the function are never evaluated using modular arithmetic.

#### SetHelp

```
SetHelp (id,category,desc)
```
Set the category and help description line for a function.

### SetHelpAlias

```
SetHelpAlias (id,alias)
```
Sets up a help alias.

#### chdir

```
chdir (dir)
```
Changes current directory, same as the **cd**.

#### display

```
display (str,expr)
```
Display a string and an expression with a colon to separate them.

#### error

error (str)

Prints a string to the error stream (onto the console).

### exit

exit

Aliases: quit

Exits the program.

# false

false

Aliases: False FALSE

The false boolean value.

#### manual

manual

Displays the user manual.

# print

print (str)

Prints an expression and then print a newline. The argument  $str$  can be any expression. It is made into a string before being printed.

#### printn

printn (str)

Prints an expression without a trailing newline. The argument str can be any expression. It is made into a string before being printed.

#### protect

```
protect (id)
```
Protect a variable from being modified. This is used on the internal GEL functions to avoid them being accidentally overridden.

# ProtectAll

ProtectAll ()

Protect all currently defined variables, parameters and functions from being modified. This is used on the internal GEL functions to avoid them being accidentally overridden. Normally Genius Mathematics Tool considers unprotected variables as user defined.

set

```
set (id,val)
```
Set a global variable. The id can be either a string or a quoted identifier as follows. For example: set('x,1)

will set the global variable x to the value 1.

## string

```
string (s)
```
Make a string. This will make a string out of any argument.

#### true

true

Aliases: True TRUE

The true boolean value.

#### undefine

```
undefine (id)
```
Alias: Undefine

Undefine a variable. This includes locals and globals, every value on all context levels is wiped. This function should really not be used on local variables. A vector of identifiers can also be passed to undefine several variables.

#### UndefineAll

UndefineAll ()

Undefine all unprotected global variables (including functions and parameters). Normally Genius Mathematics Tool considers protected variables as system defined functions and variables. Note that UndefineAll only removes the global definition of symbols not local ones, so that it may be run from inside other functions safely.

#### unprotect

unprotect (id)

Unprotect a variable from being modified.

#### UserVariables

UserVariables ()

Return a vector of identifiers of user defined (unprotected) global variables.

#### wait

```
wait (secs)
```
Waits a specified number of seconds. secs must be nonnegative. Zero is accepted and nothing happens in this case, except possibly user interface events are processed.

#### version

version

Returns the version of Genius as a horizontal 3-vector with major version first, then minor version and finally patchlevel.

#### warranty

warranty

Gives the warranty information.

# **11.3. Parameters**

ChopTolerance

ChopTolerance = number

Tolerance of the Chop function.

#### ContinuousNumberOfTries

ContinuousNumberOfTries = number

How many iterations to try to find the limit for continuity and limits.

### ContinuousSFS

ContinuousSFS = number

How many successive steps to be within tolerance for calculation of continuity.

#### ContinuousTolerance

ContinuousTolerance = number

Tolerance for continuity of functions and for calculating the limit.

## DerivativeNumberOfTries

DerivativeNumberOfTries = number

How many iterations to try to find the limit for derivative.

#### DerivativeSFS

DerivativeSFS = number

How many successive steps to be within tolerance for calculation of derivative.

### DerivativeTolerance

DerivativeTolerance = number

Tolerance for calculating the derivatives of functions.

# ErrorFunctionTolerance

ErrorFunctionTolerance = number

Tolerance of the ErrorFunction.

# FloatPrecision

FloatPrecision = number

Floating point precision.

# FullExpressions

FullExpressions = boolean

Print full expressions, even if more than a line.

## GaussDistributionTolerance

GaussDistributionTolerance = number

Tolerance of the GaussDistribution function.

# IntegerOutputBase

IntegerOutputBase = number

Integer output base.

# IsPrimeMillerRabinReps

IsPrimeMillerRabinReps = number

Number of extra Miller-Rabin tests to run on a number before declaring it a prime in IsPrime.

# LinePlotWindow

LinePlotWindow =  $[x1, x2, y1, y2]$ 

Sets the limits for [line plotting functions](#page-130-0) such as [LinePlot](#page-130-1).

#### LinePlotDrawLegends

LinePlotDrawLegends = true

Tells genius to draw the legends for [line plotting functions](#page-130-0) such as [LinePlot](#page-130-1).

# MaxDigits

MaxDigits = number

Maximum digits to display.

#### **MaxErrors**

MaxErrors = number

Maximum errors to display.

#### MixedFractions

MixedFractions = boolean

If true, mixed fractions are printed.

#### NumericalIntegralFunction

NumericalIntegralFunction = function

The function used for numerical integration in NumericalIntegral.

#### NumericalIntegralSteps

NumericalIntegralSteps = number

Steps to perform in NumericalIntegral.

# <span id="page-56-0"></span>OutputChopExponent

OutputChopExponent = number

When another number in the object being printed (a matrix or a value) is greater than 10<sup>-OutputChopWhenExponent</sup>, and the number being printed is less than 10<sup>-OutputChopExponent</sup>, then display 0.0 instead of the number.

Output is never chopped if OutputChopExponent is zero. It must be a nonnegative integer.

If you want output always chopped according to OutputChopExponent, then set OutputChopWhenExponent, to something greater than or equal to OutputChopExponent.

#### OutputChopWhenExponent

OutputChopWhenExponent = number

When to chop output. See [OutputChopExponent](#page-56-0).

#### **OutputStyle**

OutputStyle = string

Output style, this can be normal, latex, mathml or troff.

This affects mostly how matrices and fractions are printed out and is useful for pasting into documents. For example you can set this to the latex by:

OutputStyle = "latex"

# ResultsAsFloats

ResultsAsFloats = boolean

Convert all results to floats before printing.

# **ScientificNotation**

ScientificNotation = boolean

Use scientific notation.

#### SumProductNumberOfTries

SumProductNumberOfTries = number

How many iterations to try for InfiniteSum and InfiniteProduct.

### SumProductSFS

SumProductSFS = number

How many successive steps to be within tolerance for InfiniteSum and InfiniteProduct.

SumProductTolerance

SumProductTolerance = number

Tolerance for InfiniteSum and InfiniteProduct.

SurfacePlotWindow

SurfacePlotWindow =  $[x1, x2, y1, y2, z1, z2]$ 

Sets the limits for surface plotting (See [SurfacePlot](#page-133-0)).

VectorfieldNormalized

VectorfieldNormalized = true

Should the vectorfield plotting have normalized arrow length. If true, vector fields will only show direction and not magnitude. (See [VectorfieldPlot](#page-133-1)).

# **11.4. Constants**

# CatalanConstant

CatalanConstant

Catalan's Constant, approximately 0.915... It is defined to be the series where terms are  $(-1^k)( (2*k+1)^2)$ , where k ranges from 0 to infinity.

See Mathworld (http://mathworld.wolfram.com/CatalansConstant.html) for more information.

# EulerConstant

EulerConstant

Aliases: gamma

Euler's Constant gamma. Sometimes called the Euler-Mascheroni constant.

See Wikipedia (http://en.wikipedia.org/wiki/Euler-Mascheroni\_constant) or Planetmath (http://planetmath.org/encyclopedia/MascheroniConstant.html) or Mathworld (http://mathworld.wolfram.com/Euler-MascheroniConstant.html) for more information.

# GoldenRatio

GoldenRatio

The Golden Ratio.

See Wikipedia (http://en.wikipedia.org/wiki/Golden\_ratio) or Planetmath (http://planetmath.org/encyclopedia/GoldenRatio.html) or Mathworld (http://mathworld.wolfram.com/GoldenRatio.html) for more information.

#### Gravity

Gravity

Free fall acceleration at sea level.

See Wikipedia (http://en.wikipedia.org/wiki/Standard\_gravity) for more information.

<span id="page-59-0"></span>e

e

The base of the natural logarithm.  $e^x$  is the [exp](#page-63-0)onential function exp. This is the number approximately 2.71828182846...

See Wikipedia (http://en.wikipedia.org/wiki/E\_(mathematical\_constant)) or Planetmath (http://planetmath.org/encyclopedia/E.html) or Mathworld (http://mathworld.wolfram.com/e.html) for more information.

#### pi

pi

The number pi, that is the ratio of a circle's circumference to its diameter. This is approximately 3.14159265359...

See Wikipedia (http://en.wikipedia.org/wiki/Pi) or Planetmath (http://planetmath.org/encyclopedia/Pi.html) or Mathworld (http://mathworld.wolfram.com/Pi.html) for more information.

# **11.5. Numeric**

AbsoluteValue

AbsoluteValue (x)

Aliases: abs

Absolute value of a number and if  $x$  is a complex value the modulus of  $x$ . I.e. this the distance of  $x$ to the origin.

See Wikipedia (http://en.wikipedia.org/wiki/Absolute\_value), Planetmath (absolute value) (http://planetmath.org/encyclopedia/AbsoluteValue.html), Planetmath (modulus) (http://planetmath.org/encyclopedia/ModulusOfComplexNumber.html), Mathworld (absolute value) (http://mathworld.wolfram.com/AbsoluteValue.html) or Mathworld (complex modulus) (http://mathworld.wolfram.com/ComplexModulus.html) for more information.

# Chop

Chop (x)

Replace very small number with zero.

# ComplexConjugate

ComplexConjugate (z)

Aliases: conj Conj

Calculates the complex conjugate of the complex number  $z$ . If  $z$  is a vector or matrix, all its elements are conjugated.

See Wikipedia (http://en.wikipedia.org/wiki/Complex\_conjugate) for more information.

#### Denominator

Denominator (x)

Get the denominator of a rational number.

See Wikipedia (http://en.wikipedia.org/wiki/Denominator) for more information.

# FractionalPart

FractionalPart (x)

Return the fractional part of a number.

See Wikipedia (http://en.wikipedia.org/wiki/Fractional\_part) for more information.

# Im

Im (z)

Aliases: ImaginaryPart

Get the imaginary part of a complex number.

See Wikipedia (http://en.wikipedia.org/wiki/Imaginary\_part) for more information.

### IntegerQuotient

IntegerQuotient (m,n)

Division without remainder.

### IsComplex

IsComplex (num)

Check if argument is a complex (non-real) number.

# IsComplexRational

IsComplexRational (num)

Check if argument is a possibly complex rational number.

### IsFloat

IsFloat (num)

Check if argument is a floating point number (non-complex).

### IsGaussInteger

IsGaussInteger (num)

Aliases: IsComplexInteger

Check if argument is a possibly complex integer.

#### IsInteger

IsInteger (num)

Check if argument is an integer (non-complex).

# IsNonNegativeInteger

IsNonNegativeInteger (num)

Check if argument is a non-negative real integer.

# IsPositiveInteger

IsPositiveInteger (num)

Aliases: IsNaturalNumber

Check if argument is a positive real integer. Note that we accept the convention that 0 is not a natural number.

# IsRational

```
IsRational (num)
```
Check if argument is a rational number (non-complex).

#### IsReal

IsReal (num)

Check if argument is a real number.

# Numerator

Numerator (x)

Get the numerator of a rational number.

See Wikipedia (http://en.wikipedia.org/wiki/Numerator) for more information.

# Re

Re (z)

Aliases: RealPart

Get the real part of a complex number.

See Wikipedia (http://en.wikipedia.org/wiki/Real\_part) for more information.

# Sign

Sign (x)

Aliases: sign

Return the sign of a number. That is returns -1 if value is negative, 0 if value is zero and 1 if value is positive. If  $x$  is a complex value then  $Sign$  returns the direction or 0.

#### ceil

ceil (x)

Aliases: Ceiling

Get the lowest integer more than or equal to n.

#### <span id="page-63-0"></span>exp

exp (x)

The exponential function. This is the function **e^x** where e is the [base of the natural logarithm.](#page-59-0)

See Wikipedia (http://en.wikipedia.org/wiki/Exponential\_function) or Planetmath (http://planetmath.org/encyclopedia/LogarithmFunction.html) or Mathworld (http://mathworld.wolfram.com/ExponentialFunction.html) for more information.

### float

float (x)

Make number a floating point value. That is returns the floating point representation of the number x.

#### floor

floor (x)

Aliases: Floor

Get the highest integer less than or equal to n.

# ln

ln (x)

The natural logarithm, the logarithm to base e.

### log

log (x) log (x,b)

Logarithm of x base b (calls DiscreteLog if in modulo mode), if base is not given, e is used.

# log10

log10 (x)

Logarithm of x base 10.

#### log2

log2 (x)

Aliases: lg

Logarithm of x base 2.

## max

```
max (a,args...)
```
Aliases: Max Maximum

Returns the maximum of arguments or matrix.

#### min

```
min (a,args...)
```
Aliases: Min Minimum

Returns the minimum of arguments or matrix.

#### rand

```
rand (size...)
```
Generate random float in the range  $[0,1)$ . If size is given then a matrix (if two numbers are specified) or vector (if one number is specified) of the given size returned.

#### randint

```
randint (max,size...)
```
Generate random integer in the range  $[0, \max)$ . If size is given then a matrix (if two numbers are specified) or vector (if one number is specified) of the given size returned. For example

```
genius> randint(4)
= 3
genius> randint(4,2)
=
[0 1]
genius> randint(4,2,3)
=
[2 2 1
0 0 3]
```
# round

round (x)

Aliases: Round

Round a number.

# sqrt

sqrt (x)

Aliases: SquareRoot

The square root. When operating modulo some integer will return either a null or a vector of the square roots. Examples:

```
genius> sqrt(2)
= 1.41421356237
genius> sqrt(-1)
= 1i
genius> sqrt(4) mod 7
=
[2 5]
genius> 2*2 mod 7
= 4
```
See Planetmath (http://planetmath.org/encyclopedia/SquareRoot.html) for more information.

#### trunc

trunc (x)

Aliases: Truncate IntegerPart

Truncate number to an integer (return the integer part).

# **11.6. Trigonometry**

acos

acos (x)

Aliases: arccos

The arccos (inverse cos) function.

# acosh

acosh (x)

Aliases: arccosh

The arccosh (inverse cosh) function.

#### acot

acot (x)

Aliases: arccot

The arccot (inverse cot) function.

### acoth

```
acoth (x)
```
Aliases: arccoth

The arccoth (inverse coth) function.

#### acsc

acsc (x)

Aliases: arccsc

The inverse cosecant function.

#### acsch

acsch (x)

Aliases: arccsch

The inverse hyperbolic cosecant function.

### asec

asec (x)

Aliases: arcsec

The inverse secant function.

# asech

asech (x)

Aliases: arcsech

The inverse hyperbolic secant function.

# asin

asin (x)

Aliases: arcsin

The arcsin (inverse sin) function.

### asinh

asinh (x)

Aliases: arcsinh

The arcsinh (inverse sinh) function.

#### atan

atan (x)

Aliases: arctan

Calculates the arctan (inverse tan) function.

See Wikipedia (http://en.wikipedia.org/wiki/Arctangent) or Mathworld (http://mathworld.wolfram.com/InverseTangent.html) for more information.

### atanh

atanh (x)

Aliases: arctanh

The arctanh (inverse tanh) function.

#### atan2

atan2  $(y, x)$ 

Aliases: arctan2

Calculates the arctan2 function. If **x>0** then it returns **atan(y/x)**. If **x<0** then it returns **sign(y) \* (pi - atan(|y/x|)**. When **x=0** it returns **sign(y) \* pi/2**. **atan2(0,0)** returns 0 rather then failing.

See Wikipedia (http://en.wikipedia.org/wiki/Atan2) or Mathworld (http://mathworld.wolfram.com/InverseTangent.html) for more information.

# cos

cos (x)

Calculates the cosine function.

See Planetmath (http://planetmath.org/encyclopedia/DefinitionsInTrigonometry.html) for more information.

#### cosh

cosh (x)

Calculates the hyperbolic cosine function.

See Planetmath (http://planetmath.org/encyclopedia/HyperbolicFunctions.html) for more information.

cot (x)

cot

The cotangent function.

See Planetmath (http://planetmath.org/encyclopedia/DefinitionsInTrigonometry.html) for more information.

coth

coth (x)

The hyperbolic cotangent function.

See Planetmath (http://planetmath.org/encyclopedia/HyperbolicFunctions.html) for more information.

csc

csc (x)

The cosecant function.

See Planetmath (http://planetmath.org/encyclopedia/DefinitionsInTrigonometry.html) for more information.

#### csch

csch (x)

The hyperbolic cosecant function.

See Planetmath (http://planetmath.org/encyclopedia/HyperbolicFunctions.html) for more information.

sec

sec (x)

The secant function.

See Planetmath (http://planetmath.org/encyclopedia/DefinitionsInTrigonometry.html) for more information.

# sech

sech (x)

The hyperbolic secant function.

See Planetmath (http://planetmath.org/encyclopedia/HyperbolicFunctions.html) for more information.

#### sin

sin (x)

Calculates the sine function.

See Planetmath (http://planetmath.org/encyclopedia/DefinitionsInTrigonometry.html) for more information.

#### sinh

sinh (x)

Calculates the hyperbolic sine function.

See Planetmath (http://planetmath.org/encyclopedia/HyperbolicFunctions.html) for more information.

#### tan

tan (x)

Calculates the tan function.

See Planetmath (http://planetmath.org/encyclopedia/DefinitionsInTrigonometry.html) for more information.

#### tanh

tanh (x)
The hyperbolic tangent function.

See Planetmath (http://planetmath.org/encyclopedia/HyperbolicFunctions.html) for more information.

## **11.7. Number Theory**

AreRelativelyPrime

```
AreRelativelyPrime (a,b)
```
Are the real integers a and b relatively prime? Returns true or false.

See Planetmath (http://planetmath.org/encyclopedia/RelativelyPrime.html) or Mathworld (http://mathworld.wolfram.com/RelativelyPrime.html) for more information.

## BernoulliNumber

```
BernoulliNumber (n)
```
Return the nth Bernoulli number.

See Wikipedia (http://en.wikipedia.org/wiki/Bernoulli\_number) or Mathworld (http://mathworld.wolfram.com/BernoulliNumber.html) for more information.

## ChineseRemainder

```
ChineseRemainder (a,m)
```
Aliases: CRT

Find the  $x$  that solves the system given by the vector a and modulo the elements of  $m$ , using the Chinese Remainder Theorem.

See Wikipedia (http://en.wikipedia.org/wiki/Chinese\_remainder\_theorem) or Planetmath (http://planetmath.org/encyclopedia/ChineseRemainderTheorem.html) or Mathworld (http://mathworld.wolfram.com/ChineseRemainderTheorem.html) for more information.

## CombineFactorizations

```
CombineFactorizations (a,b)
```
Given two factorizations, give the factorization of the product.

See [Factorize](#page-74-0).

## ConvertFromBase

```
ConvertFromBase (v,b)
```
Convert a vector of values indicating powers of b to a number.

## ConvertToBase

ConvertToBase (n,b)

Convert a number to a vector of powers for elements in base b.

#### DiscreteLog

DiscreteLog (n,b,q)

Find discrete log of n base b in  $F_q$ , the finite field of order q, where q is a prime, using the Silver-Pohlig-Hellman algoritm.

See Wikipedia (http://en.wikipedia.org/wiki/Discrete\_logarithm) or Planetmath (http://planetmath.org/encyclopedia/DiscreteLogarithm.html) or Mathworld (http://mathworld.wolfram.com/DiscreteLogarithm.html) for more information.

## Divides

Divides (m,n)

Checks divisibility (if m divides n).

## EulerPhi

EulerPhi (n)

Compute the Euler phi function for n, that is the number of integers between 1 and n relatively prime to n.

See Wikipedia (http://en.wikipedia.org/wiki/Euler\_phi) or Planetmath (http://planetmath.org/encyclopedia/EulerPhifunction.html) or Mathworld (http://mathworld.wolfram.com/TotientFunction.html) for more information.

## ExactDivision

```
ExactDivision (n,d)
```
Return **n/d** but only if d divides n. If d does not divide n then this function returns garbage. This is a lot faster for very large numbers than the operation **n/d**, but of course only useful if you know that the division is exact.

## <span id="page-74-0"></span>Factorize

Factorize (n)

Return factorization of a number as a matrix. The first row is the primes in the factorization (including 1) and the second row are the powers. So for example:

genius> **Factorize(11\*11\*13)** = [1 11 13 1 2 1]

See Wikipedia (http://en.wikipedia.org/wiki/Factorization) for more information.

## Factors

```
Factors (n)
```
Return all factors of n in a vector. This includes all the non-prime factors as well. It includes 1 and the number itself. So for example to print all the perfect numbers (those that are sums of their factors) up to the number 1000 you could do (this is of course very inefficent)

```
for n=1 to 1000 do (
    if MatrixSum (Factors(n)) == 2*n then
        print(n)
)
```
FermatFactorization

```
FermatFactorization (n,tries)
```
Attempt fermat factorization of n into  $(t-s)*(t+s)$ , returns t and s as a vector if possible, null otherwise. tries specifies the number of tries before giving up.

This is a fairly good factorization if your number is the product of two factors that are very close to each other.

See Wikipedia (http://en.wikipedia.org/wiki/Fermat\_factorization) for more information.

## FindPrimitiveElementMod

```
FindPrimitiveElementMod (q)
```
Find the first primitive element in  $F_q$ , the finite group of order q. Of course q must be a prime.

## FindRandomPrimitiveElementMod

FindRandomPrimitiveElementMod (q)

Find a random primitive element in  $F_q$ , the finite group of order q (q must be a prime).

## IndexCalculus

```
IndexCalculus (n,b,q,S)
```
Compute discrete log base b of n in  $F_q$ , the finite group of order q (q a prime), using the factor base S. S should be a column of primes possibly with second column precalculated by IndexCalculusPrecalculation.

IndexCalculusPrecalculation

```
IndexCalculusPrecalculation (b,q,S)
```
Run the precalculation step of IndexCalculus for logarithms base b in  $F_q$ , the finite group of order  $q$  ( $q$  a prime), for the factor base  $s$  (where  $s$  is a column vector of primes). The logs will be precalculated and returned in the second column.

## IsEven

IsEven (n)

Tests if an integer is even.

#### <span id="page-75-0"></span>IsMersennePrimeExponent

```
IsMersennePrimeExponent (p)
```
Tests if a positive integer  $p$  is a Mersenne prime exponent. That is if  $2<sup>p</sup>$ -1 is a prime. It does this by looking it up in a table of known values which is relatively short. See also [MersennePrimeExponents](#page-79-0) and [LucasLehmer.](#page-78-0)

See Wikipedia (http://en.wikipedia.org/wiki/Mersenne\_prime), Planetmath (http://planetmath.org/encyclopedia/MersenneNumbers.html), Mathworld (http://mathworld.wolfram.com/MersennePrime.html) or GIMPS (http://www.mersenne.org/) for more information.

## IsNthPower

```
IsNthPower (m,n)
```
Tests if a rational number m is a perfect nth power. See also [IsPerfectPower](#page-76-0) and [IsPerfectSquare.](#page-76-1)

## IsOdd

```
IsOdd (n)
```
Tests if an integer is odd.

## <span id="page-76-0"></span>IsPerfectPower

```
IsPerfectPower (n)
```
Check an integer is any perfect power,  $a^b$ .

#### <span id="page-76-1"></span>IsPerfectSquare

```
IsPerfectSquare (n)
```
Check an integer for being a perfect square of an integer. The number must be a real integer. Negative integers are of course never perfect squares of real integers.

## <span id="page-76-2"></span>IsPrime

```
IsPrime (n)
```
Tests primality of integers, for numbers less than 2.5e10 the answer is deterministic (if Riemann hypothesis is true). For numbers larger, the probability of a false positive depends on [IsPrimeMillerRabinReps](#page-55-0). That is the probability of false positive is 1/4 to the power IsPrimeMillerRabinReps. The default value of 22 yields a probability of about 5.7e-14.

If false is returned, you can be sure that the number is a composite. If you want to be absolutely sure that you have a prime you can use [MillerRabinTestSure](#page-79-1) but it may take a lot longer.

See Planetmath (http://planetmath.org/encyclopedia/PrimeNumber.html) or Mathworld (http://mathworld.wolfram.com/PrimeNumber.html) for more information.

#### IsPrimitiveMod

```
IsPrimitiveMod (g,q)
```
Check if g is primitive in  $F_q$ , the finite group of order q, where q is a prime. If q is not prime results are bogus.

IsPrimitiveModWithPrimeFactors

IsPrimitiveModWithPrimeFactors (g,q,f)

Check if g is primitive in  $F_q$ , the finite group of order q, where q is a prime and f is a vector of prime factors of  $q-1$ . If q is not prime results are bogus.

#### IsPseudoprime

```
IsPseudoprime (n,b)
```
If n is a pseudoprime base b but not a prime, that is if  $b^{\wedge}(n-1) == 1 \text{ mod } n$ . This calles the PseudoprimeTest

## IsStrongPseudoprime

```
IsStrongPseudoprime (n,b)
```
Test if n is a strong pseudoprime to base b but not a prime.

## Jacobi

Jacobi (a,b)

Aliases: JacobiSymbol

Calculate the Jacobi symbol (a/b) (b should be odd).

JacobiKronecker

JacobiKronecker (a,b)

Aliases: JacobiKroneckerSymbol

Calculate the Jacobi symbol (a/b) with the Kronecker extension  $(a/2)=(2/a)$  when a odd, or  $(a/2)=0$ when a even.

#### LeastAbsoluteResidue

```
LeastAbsoluteResidue (a,n)
```
Return the residue of a mod n with the least absolute value (in the interval -n/2 to n/2).

## Legendre

Legendre (a,p)

Aliases: LegendreSymbol

Calculate the Legendre symbol (a/p).

See Planetmath (http://planetmath.org/encyclopedia/LegendreSymbol.html) or Mathworld (http://mathworld.wolfram.com/LegendreSymbol.html) for more information.

## <span id="page-78-0"></span>LucasLehmer

```
LucasLehmer (p)
```
Test if  $2^{p}$ -1 is a Mersenne prime using the Lucas-Lehmer test. See also [MersennePrimeExponents](#page-79-0) and [IsMersennePrimeExponent.](#page-75-0)

See Wikipedia (http://en.wikipedia.org/wiki/Lucas%E2%80%93Lehmer\_primality\_test) or Planetmath (http://planetmath.org/encyclopedia/LucasLhemer.html) or Mathworld (http://mathworld.wolfram.com/Lucas-LehmerTest.html) for more information.

#### LucasNumber

LucasNumber (n)

Returns the nth Lucas number.

See Wikipedia (http://en.wikipedia.org/wiki/Lucas\_number) or Planetmath (http://planetmath.org/encyclopedia/LucasNumbers.html) or Mathworld (http://mathworld.wolfram.com/LucasNumber.html) for more information.

## MaximalPrimePowerFactors

MaximalPrimePowerFactors (n)

Return all maximal prime power factors of a number.

#### <span id="page-79-0"></span>MersennePrimeExponents

MersennePrimeExponents

A vector of known Mersenne prime exponents, that is a list of positive integers  $p$  such that  $2^{p}$ -1 is a prime. See also [IsMersennePrimeExponent](#page-75-0) and [LucasLehmer.](#page-78-0)

See Wikipedia (http://en.wikipedia.org/wiki/Mersenne\_prime), Planetmath (http://planetmath.org/encyclopedia/MersenneNumbers.html), Mathworld (http://mathworld.wolfram.com/MersennePrime.html) or GIMPS (http://www.mersenne.org/) for more information.

#### <span id="page-79-2"></span>MillerRabinTest

MillerRabinTest (n,reps)

Use the Miller-Rabin primality test on n, reps number of times. The probability of false positive is **(1/4)^reps**. It is probably usually better to use [IsPrime](#page-76-2) since that is faster and better on smaller integers.

See Wikipedia (http://en.wikipedia.org/wiki/Miller%E2%80%93Rabin\_primality\_test) or Planetmath (http://planetmath.org/encyclopedia/MillerRabinPrimeTest.html) or Mathworld (http://mathworld.wolfram.com/Rabin-MillerStrongPseudoprimeTest.html) for more information.

<span id="page-79-1"></span>MillerRabinTestSure

```
MillerRabinTestSure (n)
```
Use the Miller-Rabin primality test on n with enough bases that assuming the Generalized Reimann Hypothesis the result is deterministic.

See Wikipedia (http://en.wikipedia.org/wiki/Miller%E2%80%93Rabin\_primality\_test) or Planetmath (http://planetmath.org/encyclopedia/MillerRabinPrimeTest.html) or Mathworld (http://mathworld.wolfram.com/Rabin-MillerStrongPseudoprimeTest.html) for more information.

## ModInvert

ModInvert (n,m)

Returns inverse of n mod m.

See Mathworld (http://mathworld.wolfram.com/ModularInverse.html) for more information.

#### MoebiusMu

MoebiusMu (n)

Return the Moebius mu function evaluated in n. That is, it returns 0 if n is not a product of distinct primes and  $(-1)$   $\lambda$ **k** if it is a product of k distinct primes.

See Planetmath (http://planetmath.org/encyclopedia/MoebiusFunction.html) or Mathworld (http://mathworld.wolfram.com/MoebiusFunction.html) for more information.

#### NextPrime

```
NextPrime (n)
```
Returns the least prime greater than n. Negatives of primes are considered prime and so to get the previous prime you can use **-NextPrime(-n)**.

This function uses the GMP's mpz\_nextprime which in turn uses the probabilistic Miller-Rabin test (See also [MillerRabinTest\)](#page-79-2). The probability of false positive is not tunable, but is low enough for all practical purposes.

See Planetmath (http://planetmath.org/encyclopedia/PrimeNumber.html) or Mathworld (http://mathworld.wolfram.com/PrimeNumber.html) for more information.

#### PadicValuation

PadicValuation (n,p)

Returns the padic valuation (number of trailing zeros in base p).

See Planetmath (http://planetmath.org/encyclopedia/PAdicValuation.html) for more information.

## PowerMod

PowerMod (a,b,m)

Compute  $a^b$  mod m. The b's power of a modulo m. It is not neccessary to use this function as it is automatically used in modulo mode. Hence **a^b mod m** is just as fast.

## Prime

Prime (n)

Aliases: prime

Return the nth prime (up to a limit).

See Planetmath (http://planetmath.org/encyclopedia/PrimeNumber.html) or Mathworld (http://mathworld.wolfram.com/PrimeNumber.html) for more information.

## PrimeFactors

PrimeFactors (n)

Return all prime factors of a number as a vector.

See Mathworld (http://mathworld.wolfram.com/PrimeFactor.html) for more information.

## PseudoprimeTest

PseudoprimeTest (n,b)

Pseudoprime test, returns true if and only if  $b^{\wedge}(n-1) == 1$  mod n

See Planetmath (http://planetmath.org/encyclopedia/Pseudoprime.html) or Mathworld (http://mathworld.wolfram.com/Pseudoprime.html) for more information.

#### RemoveFactor

RemoveFactor (n,m)

Removes all instances of the factor m from the number n. That is divides by the largest power of m, that divides n.

See Planetmath (http://planetmath.org/encyclopedia/Divisibility.html) or Mathworld (http://mathworld.wolfram.com/Factor.html) for more information.

SilverPohligHellmanWithFactorization

```
SilverPohligHellmanWithFactorization (n,b,q,f)
```
Find discrete log of n base b in  $F_q$ , the finite group of order q, where q is a prime using the Silver-Pohlig-Hellman algoritm, given f being the factorization of q-1.

#### SqrtModPrime

```
SqrtModPrime (n,p)
```
Find square root of n modulo  $p$  (where  $p$  is a prime). Null is returned if not a quadratic residue.

See Planetmath (http://planetmath.org/encyclopedia/QuadraticResidue.html) or Mathworld (http://mathworld.wolfram.com/QuadraticResidue.html) for more information.

## StrongPseudoprimeTest

```
StrongPseudoprimeTest (n,b)
```
Run the strong pseudoprime test base b on n.

See Planetmath (http://planetmath.org/encyclopedia/StrongPseudoprime.html) or Mathworld (http://mathworld.wolfram.com/StrongPseudoprime.html) for more information.

#### gcd

```
gcd (a,args...)
```
Aliases: GCD

Greatest common divisor of integers. You can enter as many integers in the argument list, or you can give a vector or a matrix of integers. If you give more than one matrix of the same size then GCD is done element by element.

See Planetmath (http://planetmath.org/encyclopedia/GreatestCommonDivisor.html) or Mathworld (http://mathworld.wolfram.com/GreatestCommonDivisor.html) for more information.

lcm

```
lcm (a,args...)
```
Aliases: LCM

Least common multiplier of integers. You can enter as many integers in the argument list, or you can give a vector or a matrix of integers. If you give more than one matrix of the same size then LCM is done element by element.

See Planetmath (http://planetmath.org/encyclopedia/LeastCommonMultiple.html) or Mathworld (http://mathworld.wolfram.com/LeastCommonMultiple.html) for more information.

# **11.8. Matrix Manipulation**

#### ApplyOverMatrix

```
ApplyOverMatrix (a,func)
```
Apply a function over all entries of a matrix and return a matrix of the results.

## ApplyOverMatrix2

```
ApplyOverMatrix2 (a,b,func)
```
Apply a function over all entries of 2 matrices (or 1 value and 1 matrix) and return a matrix of the results.

#### ColumnsOf

ColumnsOf (M)

Gets the columns of a matrix as a horizontal vector.

#### ComplementSubmatrix

ComplementSubmatrix (m,r,c)

Remove column(s) and row(s) from a matrix.

## CompoundMatrix

CompoundMatrix (k,A)

Calculate the kth compund matrix of A.

## CountZeroColumns

CountZeroColumns (M)

Count the number of zero columns in a matrix. For example Once you column reduce a matrix you can use this to find the nullity. See [cref](#page-105-0) and [Nullity](#page-100-0).

#### DeleteColumn

DeleteColumn (M,col)

Delete a column of a matrix.

## DeleteRow

DeleteRow (M,row)

Delete a row of a matrix.

## DiagonalOf

DiagonalOf (M)

Gets the diagonal entries of a matrix as a column vector.

See Wikipedia (http://en.wikipedia.org/wiki/Diagonal\_of\_a\_matrix#Matrices) for more information.

#### **DotProduct**

DotProduct (u,v)

Get the dot product of two vectors. The vectors must be of the same size. No conjugates are taken so this is a bilinear form even if working over the complex numbers.

See Planetmath (http://planetmath.org/encyclopedia/DotProduct.html) for more information.

## ExpandMatrix

ExpandMatrix (M)

Expands a matrix just like we do on unquoted matrix input. That is we expand any internal matrices as blocks. This is a way to construct matrices out of smaller ones and this is normally done automatically on input unless the matrix is quoted.

#### <span id="page-85-0"></span>**HermitianProduct**

HermitianProduct (u,v)

Aliases: InnerProduct

Get the hermitian product of two vectors. The vectors must be of the same size. This is a sesquilinear form using the identity matrix.

See Mathworld (http://mathworld.wolfram.com/HermitianInnerProduct.html) for more information.

I

 $I (n)$ 

Aliases: eye

Return an identity matrix of a given size, that is n by n. If n is zero, returns null.

See Planetmath (http://planetmath.org/encyclopedia/IdentityMatrix.html) for more information.

## IndexComplement

```
IndexComplement (vec,msize)
```
Return the index complement of a vector of indexes. Everything is one based. For example for vector **[2,3]** and size **5**, we return **[1,4,5]**. If msize is 0, we always return null.

## IsDiagonal

IsDiagonal (M)

Is a matrix diagonal.

See Wikipedia (http://en.wikipedia.org/wiki/Diagonal\_matrix) or Planetmath (http://planetmath.org/encyclopedia/DiagonalMatrix.html) for more information.

## IsIdentity

IsIdentity (x)

Check if a matrix is the identity matrix. Automatically returns false if the matrix is not square. Also works on numbers, in which case it is equivalent to  $x == 1$ . When x is null (we could think of that as a 0 by 0 matrix), no error is generated and false is returned.

#### IsLowerTriangular

```
IsLowerTriangular (M)
```
Is a matrix lower triangular. That is, are all the entries below the diagonal zero.

#### IsMatrixInteger

IsMatrixInteger (M)

Check if a matrix is a matrix of an integers (non-complex).

#### IsMatrixNonnegative

```
IsMatrixNonnegative (M)
```
Check if a matrix is nonnegative, that is if each element is nonnegative. Do not confuse positive matrices with positive semi-definite matrices.

See Wikipedia (http://en.wikipedia.org/wiki/Positive\_matrix) for more information.

## IsMatrixPositive

```
IsMatrixPositive (M)
```
Check if a matrix is positive, that is if each element is positive (and hence real). In particular, no element is 0. Do not confuse positive matrices with positive definite matrices.

See Wikipedia (http://en.wikipedia.org/wiki/Positive\_matrix) for more information.

## IsMatrixRational

IsMatrixRational (M)

Check if a matrix is a matrix of rational (non-complex) numbers.

## IsMatrixReal

IsMatrixReal (M)

Check if a matrix is a matrix of real (non-complex) numbers.

## IsMatrixSquare

IsMatrixSquare (M)

Check if a matrix is square, that is its width is equal to its height.

#### IsUpperTriangular

IsUpperTriangular (M)

Is a matrix upper triangular? That is, a matrix is upper triangular if all all the entries below the diagonal are zero.

#### IsValueOnly

IsValueOnly (M)

Check if a matrix is a matrix of numbers only. Many internal functions make this check. Values can be any number including complex numbers.

#### IsVector

IsVector (v)

Is argument a horizontal or a vertical vector. Genius does not distinguish between a matrix and a vector and a vector is just a 1 by n or n by 1 matrix.

#### IsZero

IsZero (x)

Check if a matrix is composed of all zeros. Also works on numbers, in which case it is equivalent to  $x = 0$ . When x is null (we could think of that as a 0 by 0 matrix), no error is generated and true is returned as the condition is vacuous.

#### LowerTriangular

LowerTriangular (M)

Returns a copy of the matrix M with all the entries above the diagonal set to zero.

#### MakeDiagonal

MakeDiagonal (v,arg...)

Aliases: diag

Make diagonal matrix from a vector.

See Wikipedia (http://en.wikipedia.org/wiki/Diagonal\_matrix) or Planetmath (http://planetmath.org/encyclopedia/DiagonalMatrix.html) for more information.

#### MakeVector

```
MakeVector (A)
```
Make column vector out of matrix by putting columns above each other. Returns null when given null.

## MatrixProduct

MatrixProduct (A)

Calculate the product of all elements in a matrix or vector. That is we multiply all the elements and return a number that is the product of all the elements.

#### MatrixSum

MatrixSum (A)

Calculate the sum of all elements in a matrix or vecgtor. That is we add all the elements and return a number that is the sum of all the elements.

## MatrixSumSquares

MatrixSumSquares (A)

Calculate the sum of squares of all elements in a matrix or vector.

## **OuterProduct**

OuterProduct (u,v)

Get the outer product of two vectors. That is, suppose that  $u$  and  $v$  are vertical vectors, then the outer product is **v \* u.'**.

## ReverseVector

```
ReverseVector (v)
```
Reverse elements in a vector.

## RowSum

RowSum (m)

Calculate sum of each row in a matrix and return a vertical vector with the result.

## RowSumSquares

```
RowSumSquares (m)
```
Calculate sum of squares of each row in a matrix.

#### RowsOf

RowsOf (M)

Gets the rows of a matrix as a vertical vector. Each element of the vector is a horizontal vector which is the corresponding row of M. This function is useful if you wish to loop over the rows of a matrix. For example, as **for r in RowsOf(M) do something(r)**.

## SetMatrixSize

SetMatrixSize (M,rows,columns)

Make new matrix of given size from old one. That is, a new matrix will be returned to which the old one is copied. Entries that don't fit are clipped and extra space is filled with zeros. if rows or columns are zero then null is returned.

## **SortVector**

SortVector (v)

Sort vector elements in an increasing order.

## StripZeroColumns

StripZeroColumns (M)

Removes any all-zero columns of M.

## StripZeroRows

StripZeroRows (M)

Removes any all-zero rows of M.

## Submatrix

Submatrix (m,r,c)

Return column(s) and row(s) from a matrix. This is just equivalent to **m@(r,c)**. r and c should be vectors of rows and columns (or single numbers if only one row or column is needed).

## SwapRows

SwapRows  $(m,row1,row2)$ 

Swap two rows in a matrix.

## UpperTriangular

UpperTriangular (M)

Returns a copy of the matrix M with all the entries below the diagonal set to zero.

## columns

columns (M)

Get the number of columns of a matrix.

## elements

```
elements (M)
```
Get the total number of elements of a matrix. This is the number of columns times the number of rows.

## ones

ones (rows,columns...)

Make an matrix of all ones (or a row vector if only one argument is given). Returns null if either rows or columns are zero.

#### rows

rows (M)

Get the number of rows of a matrix.

#### zeros

```
zeros (rows,columns...)
```
Make a matrix of all zeros (or a row vector if only one argument is given). Returns null if either rows or columns are zero.

# **11.9. Linear Algebra**

## AuxilliaryUnitMatrix

```
AuxilliaryUnitMatrix (n)
```
Get the auxilliary unit matrix of size n. This is a square matrix matrix with that is all zero except the superdiagonal being all ones. It is the Jordan block matrix of one zero eigenvalue.

See Planetmath (http://planetmath.org/encyclopedia/JordanCanonicalFormTheorem.html) or Mathworld (http://mathworld.wolfram.com/JordanBlock.html) for more information on Jordan Cannonical Form.

## BilinearForm

BilinearForm (v,A,w)

Evaluate (v,w) with respect to the bilinear form given by the matrix A.

## BilinearFormFunction

BilinearFormFunction (A)

Return a function that evaluates two vectors with respect to the bilinear form given by A.

#### <span id="page-92-1"></span>CharacteristicPolynomial

```
CharacteristicPolynomial (M)
```
Aliases: CharPoly

Get the characteristic polynomial as a vector. That is, return the coefficients of the polynomial starting with the constant term. This is the polynomial defined by  $\det(M-xI)$ . The roots of this polynomial are the eigenvalues of M. See also [CharacteristicPolynomialFunction.](#page-92-0)

See Planetmath (http://planetmath.org/encyclopedia/CharacteristicEquation.html) for more information.

## <span id="page-92-0"></span>CharacteristicPolynomialFunction

```
CharacteristicPolynomialFunction (M)
```
Get the characteristic polynomial as a function. This is the polynomial defined by  $\det(M-xI)$ . The roots of this polynomial are the eigenvalues of M. See also [CharacteristicPolynomial.](#page-92-1)

See Planetmath (http://planetmath.org/encyclopedia/CharacteristicEquation.html) for more information.

## ColumnSpace

ColumnSpace (M)

Get a basis matrix for the columnspace of a matrix. That is, return a matrix whose columns are the basis for the column space of M. That is the space spanned by the columns of M.

#### CommutationMatrix

CommutationMatrix (m, n)

Return the commutation matrix K(m,n) which is the unique m\*n by m\*n matrix such that K(m,n) \* MakeVector(A) = MakeVector(A.') for all m by n matrices A.

#### CompanionMatrix

CompanionMatrix (p)

Companion matrix of a polynomial (as vector).

## ConjugateTranspose

ConjugateTranspose (M)

Conjugate transpose of a matrix (adjoint). This is the same as the **'** operator.

See Planetmath (http://planetmath.org/encyclopedia/ConjugateTranspose.html) for more information.

#### Convolution

```
Convolution (a,b)
```
Aliases: convol

Calculate convolution of two horizontal vectors.

## ConvolutionVector

ConvolutionVector (a,b)

Calculate convolution of two horizontal vectors. Return result as a vector and not added together.

#### **CrossProduct**

CrossProduct (v,w)

CrossProduct of two vectors in  $\mathbb{R}^3$ .

## DeterminantalDivisorsInteger

DeterminantalDivisorsInteger (M)

Get the determinantal divisors of an integer matrix (not its characteristic).

## DirectSum

DirectSum (M,N...)

Direct sum of matrices.

#### DirectSumMatrixVector

DirectSumMatrixVector (v)

Direct sum of a vector of matrices.

## Eigenvalues

Eigenvalues (M)

Aliases: eig

Get the eigenvalues of a square matrix. Currently only works for matrices of size up to 4 by 4, or for triangular matrices (for which the eigenvalues are on the diagonal).

See Wikipedia (http://en.wikipedia.org/wiki/Eigenvalue) or Planetmath (http://planetmath.org/encyclopedia/Eigenvalue.html) or Mathworld (http://mathworld.wolfram.com/Eigenvalue.html) for more information.

## Eigenvectors

```
Eigenvectors (M)
Eigenvectors (M, &eigenvalues)
Eigenvectors (M, &eigenvalues, &multiplicities)
```
Get the eigenvectors of a square matrix. Optionally get also the eigenvalues and their algebraic multiplicities. Currently only works for matrices of size up to 2 by 2.

See Wikipedia (http://en.wikipedia.org/wiki/Eigenvector) or Planetmath (http://planetmath.org/encyclopedia/Eigenvector.html) or Mathworld (http://mathworld.wolfram.com/Eigenvector.html) for more information.

## GramSchmidt

```
GramSchmidt (v,B...)
```
Apply the Gram-Schmidt process (to the columns) with respect to inner product given by B. If B is not given then the standard hermitian product is used. B can either be a sesquilinear function of two arguments or it can be a matrix giving a sesquilinear form. The vectors will be made orthonormal with respect to B.

See Planetmath (http://planetmath.org/encyclopedia/GramSchmidtOrthogonalization.html) for more information.

#### HankelMatrix

```
HankelMatrix (c,r)
```
Hankel matrix.

## HilbertMatrix

```
HilbertMatrix (n)
```
Hilbert matrix of order n.

See Planetmath (http://planetmath.org/encyclopedia/HilbertMatrix.html) for more information.

## Image

Image (T)

Get the image (columnspace) of a linear transform.

#### InfNorm

InfNorm (v)

Get the Inf Norm of a vector, sometimes called the sup norm or the max norm.

## InvariantFactorsInteger

InvariantFactorsInteger (M)

Get the invariant factors of a square integer matrix (not its characteristic).

#### InverseHilbertMatrix

```
InverseHilbertMatrix (n)
```
Inverse Hilbert matrix of order n.

See Planetmath (http://planetmath.org/encyclopedia/HilbertMatrix.html) for more information.

#### IsHermitian

```
IsHermitian (M)
```
Is a matrix hermitian. That is, is it equal to its conjugate transpose.

See Planetmath (http://planetmath.org/encyclopedia/HermitianMatrix.html) for more information.

## IsInSubspace

IsInSubspace (v,W)

Test if a vector is in a subspace.

## IsInvertible

```
IsInvertible (n)
```
Is a matrix (or number) invertible (Integer matrix is invertible iff it's invertible over the integers).

#### IsInvertibleField

```
IsInvertibleField (n)
```
Is a matrix (or number) invertible over a field.

## IsNormal

IsNormal (M)

Is  $M$  a normal matrix. That is, does  $M*M' = M'*M$ .

See Planetmath (http://planetmath.org/encyclopedia/NormalMatrix.html) or Mathworld (http://mathworld.wolfram.com/NormalMatrix.html) for more information.

IsPositiveDefinite

IsPositiveDefinite (M)

Is M a hermitian positive definite matrix. That is if **HermitianProduct(M\*v,v)** is always strictly positive for any vector v. M must be square and hermitian to be positive definite. The check that is performed is that every principal submatrix has a nonnegative determinant. (See [HermitianProduct\)](#page-85-0)

Note that some authors (for example Mathworld) do not require that M be hermitian, and then the condition is on the real part of the inner product, but we do not take this view. If you wish to perform this check, just check the hermitian part of the matrix M as follows: **IsPositiveDefinite(M+M')**.

See Planetmath (http://planetmath.org/encyclopedia/PositiveDefinite.html) or Mathworld (http://mathworld.wolfram.com/PositiveDefiniteMatrix.html) for more information.

#### IsPositiveSemidefinite

```
IsPositiveSemidefinite (M)
```
Is M a hermitian positive semidefinite matrix. That is if **HermitianProduct(M\*v,v)** is always nonnegative for any vector v. M must be square and hermitian to be positive semidefinite. The check that is performed is that every principal submatrix has a nonnegative determinant. (See [HermitianProduct\)](#page-85-0)

Note that some authors do not require that M be hermitian, and then the condition is on the real part of the inner product, but we do not take this view. If you wish to perform this check, just check the hermitian part of the matrix M as follows: **IsPositiveSemidefinite(M+M')**.

See Planetmath (http://planetmath.org/encyclopedia/PositiveSemidefinite.html) or Mathworld (http://mathworld.wolfram.com/PositiveSemidefiniteMatrix.html) for more information.

#### IsSkewHermitian

IsSkewHermitian (M)

Is a matrix skew-hermitian. That is, is the conjugate transpose equal to negative of the matrix.

See Planetmath (http://planetmath.org/encyclopedia/SkewHermitianMatrix.html) for more information.

#### IsUnitary

IsUnitary (M)

Is a matrix unitary? That is, does **M'\*M** and **M\*M'** equal the identity.

See Planetmath (http://planetmath.org/encyclopedia/UnitaryTransformation.html) or Mathworld (http://mathworld.wolfram.com/UnitaryMatrix.html) for more information.

#### JordanBlock

```
JordanBlock (n,lambda)
```
Aliases: J

Get the Jordan block corresponding to the eigenvalue lambda with multiplicity n.

See Planetmath (http://planetmath.org/encyclopedia/JordanCanonicalFormTheorem.html) or Mathworld (http://mathworld.wolfram.com/JordanBlock.html) for more information.

## Kernel

```
Kernel (T)
```
Get the kernel (nullspace) of a linear transform.

(See [NullSpace](#page-99-0))

#### LUDecomposition

```
LUDecomposition (A, L, U)
```
Get the LU decomposition of A and store the result in the  $L$  and  $U$  which should be references. It returns true if successful. For example suppose that A is a square matrix, then after running:

```
genius> LUDecomposition(A,&L,&U)
```
You will have the lower matrix stored in a variable called L and the upper matrix in a variable called U.

This is the LU decomposition of a matrix aka Crout and/or Cholesky reduction. (ISBN 0-201-11577-8 pp.99-103) The upper triangular matrix features a diagonal of values 1 (one). This is not Doolittle's Method which features the 1's diagonal on the lower matrix.

Not all matrices have LU decompositions, for example **[0,1;1,0]** does not and this function returns false in this case and sets L and U to null.

See Planetmath (http://planetmath.org/encyclopedia/LUDecomposition.html) or Mathworld (http://mathworld.wolfram.com/LUDecomposition.html) for more information.

#### Minor

Minor (M,i,j)

Get the i-j minor of a matrix.

See Planetmath (http://planetmath.org/encyclopedia/Minor.html) for more information.

#### NonPivotColumns

NonPivotColumns (M)

Return the columns that are not the pivot columns of a matrix.

#### Norm

```
Norm (v,p...)
```
Aliases: norm

Get the p Norm (or 2 Norm if no p is supplied) of a vector.

## <span id="page-99-0"></span>NullSpace

NullSpace (T)

Get the nullspace of a matrix. That is the kernel of the linear mapping that the matrix represents. This is returned as a matrix whose column space is the nullspace of T.

See Planetmath (http://planetmath.org/encyclopedia/Nullspace.html) for more information.

## <span id="page-100-0"></span>Nullity

Nullity (M)

Aliases: nullity

Get the nullity of a matrix. That is, return the dimension of the nullspace; the dimension of the kernel of M.

See Planetmath (http://planetmath.org/encyclopedia/Nullity.html) for more information.

#### OrthogonalComplement

OrthogonalComplement (M)

Get the orthogonal complement of the columnspace.

## PivotColumns

```
PivotColumns (M)
```
Return pivot columns of a matrix, that is columns which have a leading 1 in row reduced form. Also returns the row where they occur.

## Projection

Projection (v,W,B...)

Projection of vector v onto subspace W with respect to inner product given by B. If B is not given then the standard hermitian product is used. B can either be a sesquilinear function of two arguments or it can be a matrix giving a sesquilinear form.

#### QRDecomposition

QRDecomposition (A, Q)

Get the QR decomposition of a square matrix A, returns the upper triangular matrix R and sets  $\varphi$  to the orthogonal (unitary) matrix. Q should be a reference or null if you don't want any return. For example:

#### genius> **R = QRDecomposition(A,&Q)**

You will have the upper triangular matrix stored in a variable called R and the orthogonal (unitary) matrix stored in Q.

See Planetmath (http://planetmath.org/encyclopedia/QRDecomposition.html) or Mathworld (http://mathworld.wolfram.com/QRDecomposition.html) for more information.

## RayleighQuotient

RayleighQuotient (A,x)

Return the Rayleigh quotient (also called the Rayleigh-Ritz quotient or ratio) of a matrix and a vector.

See Planetmath (http://planetmath.org/encyclopedia/RayleighQuotient.html) for more information.

#### RayleighQuotientIteration

```
RayleighQuotientIteration (A,x,epsilon,maxiter,vecref)
```
Find eigenvalues of  $A$  using the Rayleigh quotient iteration method.  $x$  is a guess at a eigenvector and could be random. It should have nonzero imaginary part if it will have any chance at finding complex eigenvalues. The code will run at most maxiter iterations and return null if we cannot get within an error of epsilon. vecref should either be null or a reference to a variable where the eigenvector should be stored.

See Planetmath (http://planetmath.org/encyclopedia/RayleighQuotient.html) for more information on Rayleigh quotient.

## Rank

Rank (M)

Aliases: rank

Get the rank of a matrix.

See Planetmath (http://planetmath.org/encyclopedia/SylvestersLaw.html) for more information.

#### RosserMatrix

```
RosserMatrix ()
```
Rosser matrix, a classic symmetric eigenvalue test problem.

## Rotation2D

Rotation2D (angle)

Aliases: RotationMatrix

Return the matrix corresponding to rotation around origin in  $\mathbb{R}^2$ .

## Rotation3DX

Rotation3DX (angle)

Return the matrix corresponding to rotation around origin in  $\mathbb{R}^3$  about the x-axis.

## Rotation3DY

```
Rotation3DY (angle)
```
Return the matrix corresponding to rotation around origin in  $\mathbb{R}^3$  about the y-axis.

## Rotation3DZ

Rotation3DZ (angle)

Return the matrix corresponding to rotation around origin in  $\mathbb{R}^3$  about the z-axis.

## RowSpace

RowSpace (M)

Get a basis matrix for the rowspace of a matrix.

## SesquilinearForm

```
SesquilinearForm (v,A,w)
```
Evaluate (v,w) with respect to the sesquilinear form given by the matrix A.

## SesquilinearFormFunction

SesquilinearFormFunction (A)

Return a function that evaluates two vectors with respect to the sesquilinear form given by A.

SmithNormalFormField

SmithNormalFormField (A)

Smith Normal Form for fields (will end up with 1's on the diagonal).

SmithNormalFormInteger

SmithNormalFormInteger (M)

Smith Normal Form for square integer matrices (not its characteristic).

#### SolveLinearSystem

SolveLinearSystem (M,V,args...)

Solve linear system Mx=V, return solution V if there is a unique solution, null otherwise. Extra two reference parameters can optionally be used to get the reduced M and V.

## ToeplitzMatrix

ToeplitzMatrix (c, r...)

Return the Toeplitz matrix constructed given the first column c and (optionally) the first row r. If only the column c is given then it is conjugated and the nonconjugated version is used for the first row to give a Hermitian matrix (if the first element is real of course).

See Planetmath (http://planetmath.org/encyclopedia/ToeplitzMatrix.html) for more information.

## Trace

Trace (M)

Aliases: trace

Calculate the trace of a matrix. That is the sum of the diagonal elements.

See Planetmath (http://planetmath.org/encyclopedia/Trace.html) for more information.

## Transpose

Transpose (M)

Transpose of a matrix. This is the same as the **.'** operator.

See Planetmath (http://planetmath.org/encyclopedia/Transpose.html) for more information.

## VandermondeMatrix

VandermondeMatrix (v)

Aliases: vander

Return the Vandermonde matrix.

#### VectorAngle

VectorAngle (v,w,B...)

The angle of two vectors with respect to inner product given by B. If B is not given then the standard hermitian product is used. B can either be a sesquilinear function of two arguments or it can be a matrix giving a sesquilinear form.

## VectorSpaceDirectSum

```
VectorSpaceDirectSum (M,N)
```
The direct sum of the vector spaces M and N.

## VectorSubspaceIntersection

VectorSubspaceIntersection (M,N)

Intersection of the subspaces given by M and N.

#### VectorSubspaceSum

```
VectorSubspaceSum (M,N)
```
The sum of the vector spaces M and N, that is  $\{w \mid w=m+n, m \text{ in } M, n \text{ in } N\}.$ 

# adj

adj (m)

Aliases: Adjugate

Get the classical adjoint (adjugate) of a matrix.

#### <span id="page-105-0"></span>cref

cref (M)

Aliases: CREF ColumnReducedEchelonForm

Compute the Column Reduced Echelon Form.

#### det

det (M)

Aliases: Determinant

Get the determinant of a matrix.

See Wikipedia (http://en.wikipedia.org/wiki/Determinant) or Planetmath (http://planetmath.org/encyclopedia/Determinant2.html) for more information.

#### ref

ref (M)

Aliases: REF RowEchelonForm

Get the row echelon form of a matrix. That is, apply gaussian elimination but not backaddition to M. The pivot rows are divided to make all pivots 1.

See Wikipedia (http://en.wikipedia.org/wiki/Row\_echelon\_form) or Planetmath (http://planetmath.org/encyclopedia/RowEchelonForm.html) for more information.

#### rref

rref (M)

Aliases: RREF ReducedRowEchelonForm

Get the reduced row echelon form of a matrix. That is, apply gaussian elimination together with backaddition to M.

See Wikipedia (http://en.wikipedia.org/wiki/Reduced\_row\_echelon\_form) or Planetmath (http://planetmath.org/encyclopedia/ReducedRowEchelonForm.html) for more information.

# **11.10. Combinatorics**

#### Catalan

```
Catalan (n)
```
Get n'th catalan number.

See Planetmath (http://planetmath.org/encyclopedia/CatalanNumbers.html) for more information.

## Combinations

Combinations (k,n)

Get all combinations of k numbers from 1 to n as a vector of vectors. (See also [NextCombination\)](#page-108-0)

## DoubleFactorial

```
DoubleFactorial (n)
```
Double factorial: **n(n-2)(n-4)...**

See Planetmath (http://planetmath.org/encyclopedia/DoubleFactorial.html) for more information.

#### Factorial

Factorial (n)

Factorial: **n(n-1)(n-2)...**

See Planetmath (http://planetmath.org/encyclopedia/Factorial.html) for more information.

## FallingFactorial

FallingFactorial (n,k)

Falling factorial:  $(n)$ <sub>k</sub> =  $n(n-1)$ ... $(n-(k-1))$ 

See Planetmath (http://planetmath.org/encyclopedia/FallingFactorial.html) for more information.

## Fibonacci

```
Fibonacci (x)
```
Aliases: fib

Calculate nth fibonacci number. That is the number defined recursively by **Fibonacci(n) = Fibonacci(n-1) + Fibonacci(n-2)** and **Fibonacci(1) = Fibonacci(2) = 1**.

See Wikipedia (http://en.wikipedia.org/wiki/Fibonacci\_number) or Planetmath (http://planetmath.org/encyclopedia/FibonacciSequence.html) or Mathworld (http://mathworld.wolfram.com/FibonacciNumber.html) for more information.

#### FrobeniusNumber

FrobeniusNumber (v,arg...)

Calculate the Frobenius number. That is calculate smallest number that cannot be given as a nonnegative integer linear combination of a given vector of nonnegative integers. The vector can be given as separate numbers or a single vector. All the numbers given should have GCD of 1.

See Mathworld (http://mathworld.wolfram.com/FrobeniusNumber.html) for more information.

## GaloisMatrix

```
GaloisMatrix (combining_rule)
```
Galois matrix given a linear combining rule  $(a_1^*x_+, \ldots + a_n^*x_n) = x_-(n+1)$ .

#### GreedyAlgorithm

FrobeniusNumber (n,v)
Find the vector  $\sigma$  of nonnegative integers such that taking the dot product with  $\nu$  is equal to n. If not possible returns null. v should be given sorted in increasing order and should consist of nonnegative integers.

See Mathworld (http://mathworld.wolfram.com/GreedyAlgorithm.html) for more information.

HarmonicNumber

```
HarmonicNumber (n,r)
```
Aliases: HarmonicH

Harmonic Number, the n'th harmonic number of order  $r$ .

### Hofstadter

```
Hofstadter (n)
```
Hofstadter's function  $q(n)$  defined by  $q(1)=1$ ,  $q(2)=1$ ,  $q(n)=q(n-q(n-1))+q(n-q(n-2))$ .

### LinearRecursiveSequence

LinearRecursiveSequence (seed\_values,combining\_rule,n)

Compute linear recursive sequence using galois stepping.

### Multinomial

```
Multinomial (v,arg...)
```
Calculate multinomial coefficients. Takes a vector of  $k$  nonnegative integers and computes the multinomial coefficient. This corresponds to the coefficient in the homogeneous polynomial in k variables with the corresponding powers.

The formula for **Multinomial(a,b,c)** can be written as:

```
(a+b+c)! / (a!b!c!)
```
In other words, if we would have only two elements, then **Multinomial(a,b)** is the same thing as **Binomial(a+b,a)** or **Binomial(a+b,b)**.

See Planetmath (http://planetmath.org/encyclopedia/MultinomialTheorem.html), Mathworld (http://mathworld.wolfram.com/MultinomialCoefficient.html), or Wikipedia (http://en.wikipedia.org/wiki/Multinomial\_theorem) for more information.

NextCombination

NextCombination (v,n)

Get combination that would come after v in call to combinations, first combination should be **[1:k]**. This function is useful if you have many combinations to go through and you don't want to waste memory to store them all.

For example with Combination you would normally write a loop like:

```
for n in Combinations (4,6) do (
  SomeFunction (n)
);
But with NextCombination you would write something like:
n:=[1:4];
do (
  SomeFunction (n)
) while not IsNull(n:=NextCombination(n,6));
```
See also [Combinations.](#page-106-0)

# Pascal

Pascal (i)

Get the Pascal's triangle as a matrix. This will return an  $i+1$  by  $i+1$  lower diagonal matrix which is the Pascal's triangle after i iterations.

See Planetmath (http://planetmath.org/encyclopedia/PascalsTriangle.html) for more information.

### Permutations

```
Permutations (k,n)
```
Get all permutations of k numbers from 1 to n as a vector of vectors.

See Mathworld (http://mathworld.wolfram.com/Permutation.html) or Wikipedia (http://en.wikipedia.org/wiki/Permutation) for more information.

## RisingFactorial

RisingFactorial (n,k)

Aliases: Pochhammer

(Pochhammer) Rising factorial:  $(n)_k = n(n+1)...(n+(k-1)).$ 

See Planetmath (http://planetmath.org/encyclopedia/RisingFactorial.html) for more information.

### StirlingNumberFirst

StirlingNumberFirst (n,m)

Aliases: StirlingS1

Stirling number of the first kind.

See Planetmath (http://planetmath.org/encyclopedia/StirlingNumbersOfTheFirstKind.html) or Mathworld (http://mathworld.wolfram.com/StirlingNumberoftheFirstKind.html) for more information.

### StirlingNumberSecond

```
StirlingNumberSecond (n,m)
```
Aliases: StirlingS2

Stirling number of the second kind.

See Planetmath (http://planetmath.org/encyclopedia/StirlingNumbersSecondKind.html) or Mathworld (http://mathworld.wolfram.com/StirlingNumberoftheSecondKind.html) for more information.

### Subfactorial

Subfactorial (n)

Subfactorial: n! times sum\_{k=1}^n  $(-1)^k$ k/k!.

### Triangular

Triangular (nth)

Calculate the n'th triangular number.

See Planetmath (http://planetmath.org/encyclopedia/TriangularNumbers.html) for more information.

```
nCr
```
nCr (n,r)

Aliases: Binomial

Calculate combinations, that is, the binomial coefficient. n can be any real number.

See Planetmath (http://planetmath.org/encyclopedia/Choose.html) for more information.

nPr

nPr (n,r)

Calculate the number of permutations of size rof numbers from 1 to n.

See Mathworld (http://mathworld.wolfram.com/Permutation.html) or Wikipedia (http://en.wikipedia.org/wiki/Permutation) for more information.

# **11.11. Calculus**

### CompositeSimpsonsRule

```
CompositeSimpsonsRule (f,a,b,n)
```
Integration of f by Composite Simpson's Rule on the interval [a,b] with n subintervals with error of  $max(f''') * h^4 * (b-a)/180$ , note that n should be even.

See Planetmath (http://planetmath.org/encyclopedia/SimpsonsRule.html) for more information.

CompositeSimpsonsRuleTolerance

CompositeSimpsonsRuleTolerance (f,a,b,FourthDerivativeBound,Tolerance)

Integration of f by Composite Simpson's Rule on the interval [a,b] with the number of steps calculated by the fourth derivative bound and the desired tolerance.

See Planetmath (http://planetmath.org/encyclopedia/SimpsonsRule.html) for more information.

Derivative

Derivative (f,x0)

Attempt to calculate derivative by trying first symbolically and then numerically.

<span id="page-112-0"></span>EvenPeriodicExtension

```
EvenPeriodicExtension (f,L)
```
Return a function which is even periodic extension of  $f$  with half period L. That is a function defined on the interval **[0,L]** extended to be even on **[-L,L]** and then extended to be periodic with period **2\*L**.

See also [OddPeriodicExtension](#page-116-0) and [PeriodicExtension.](#page-116-1)

# FourierSeriesFunction

```
FourierSeriesFunction (a,b,L)
```
Return a function which is a Fourier series with the coefficients given by the vectors a (sines) and b (cosines). Note that **a@(1)** is the constant coefficient! That is, **a@(n)** refers to the term **cos(x\*(n-1)\*pi/L)**, while **b@(n)** refers to the term **sin(x\*n\*pi/L)**. Either a or b can be null.

See Wikipedia (http://en.wikipedia.org/wiki/Fourier\_series) or Mathworld (http://mathworld.wolfram.com/FourierSeries.html) for more information.

### InfiniteProduct

```
InfiniteProduct (func,start,inc)
```
Try to calculate an infinite product for a single parameter function.

### InfiniteProduct2

```
InfiniteProduct2 (func,arg,start,inc)
```
Try to calculate an infinite product for a double parameter function with func(arg,n).

### InfiniteSum

InfiniteSum (func,start,inc)

Try to calculate an infinite sum for a single parameter function.

# InfiniteSum2

```
InfiniteSum2 (func,arg,start,inc)
```
Try to calculate an infinite sum for a double parameter function with func(arg,n).

### IsContinuous

```
IsContinuous (f,x0)
```
Try and see if a real-valued function is continuous at x0 by calculating the limit there.

### IsDifferentiable

```
IsDifferentiable (f,x0)
```
Test for differentiability by approximating the left and right limits and comparing.

# LeftLimit

```
LeftLimit (f,x0)
```
Calculate the left limit of a real-valued function at x0.

# Limit

```
Limit (f,x0)
```
Calculate the limit of a real-valued function at x0. Tries to calculate both left and right limits.

# MidpointRule

MidpointRule (f,a,b,n)

Integration by midpoint rule.

### NumericalDerivative

NumericalDerivative (f,x0)

Aliases: NDerivative

Attempt to calculate numerical derivative.

### NumericalFourierSeriesCoefficients

NumericalFourierSeriesCoefficients (f,L,N)

Return a vector of vectors **[a,b]** where a are the cosine coefficients and b are the sine coefficients of the Fourier series of  $f$  with half-period L (that is defined on  $[-L, L]$  and extended periodically) with coefficients up to Nth harmonic computed numerically. The coefficients are computed by numerical integration using NumericalIntegral.

See Wikipedia (http://en.wikipedia.org/wiki/Fourier\_series) or Mathworld (http://mathworld.wolfram.com/FourierSeries.html) for more information.

NumericalFourierSeriesFunction

NumericalFourierSeriesFunction (f,L,N)

Return a function which is the Fourier series of f with half-period L (that is defined on **[-L,L]** and extended periodically) with coefficients up to Nth harmonic computed numerically. This is the trigonometric real series composed of sines and cosines. The coefficients are computed by numerical integration using NumericalIntegral.

See Wikipedia (http://en.wikipedia.org/wiki/Fourier\_series) or Mathworld (http://mathworld.wolfram.com/FourierSeries.html) for more information.

### NumericalFourierCosineSeriesCoefficients

NumericalFourierCosineSeriesCoefficients (f,L,N)

Return a vector of coefficients of the the cosine Fourier series of f with half-period L. That is, we take f defined on **[0,L]** take the even periodic extension and compute the Fourier series, which only has sine terms. The series is computed up to the Nth harmonic. The coefficients are computed by numerical integration using NumericalIntegral. Note that **a@(1)** is the constant coefficient! That is,  $a@(n)$  refers to the term  $cos(x*(n-1)*pi/L)$ .

See Wikipedia (http://en.wikipedia.org/wiki/Fourier\_series) or Mathworld (http://mathworld.wolfram.com/FourierCosineSeries.html) for more information.

### NumericalFourierCosineSeriesFunction

NumericalFourierCosineSeriesFunction (f,L,N)

Return a function which is the cosine Fourier series of  $f$  with half-period L. That is, we take  $f$ defined on **[0,L]** take the even periodic extension and compute the Fourier series, which only has cosine terms. The series is computed up to the Nth harmonic. The coefficients are computed by numerical integration using NumericalIntegral.

See Wikipedia (http://en.wikipedia.org/wiki/Fourier\_series) or Mathworld (http://mathworld.wolfram.com/FourierCosineSeries.html) for more information.

NumericalFourierSineSeriesCoefficients

NumericalFourierSineSeriesCoefficients (f,L,N)

Return a vector of coefficients of the the sine Fourier series of  $f$  with half-period L. That is, we take f defined on **[0,L]** take the odd periodic extension and compute the Fourier series, which only has sine terms. The series is computed up to the Nth harmonic. The coefficients are computed by numerical integration using NumericalIntegral.

See Wikipedia (http://en.wikipedia.org/wiki/Fourier\_series) or Mathworld (http://mathworld.wolfram.com/FourierSineSeries.html) for more information.

NumericalFourierSineSeriesFunction

NumericalFourierSineSeriesFunction (f,L,N)

Return a function which is the sine Fourier series of  $f$  with half-period L. That is, we take  $f$  defined on **[0,L]** take the odd periodic extension and compute the Fourier series, which only has sine terms. The series is computed up to the Nth harmonic. The coefficients are computed by numerical integration using NumericalIntegral.

See Wikipedia (http://en.wikipedia.org/wiki/Fourier\_series) or Mathworld (http://mathworld.wolfram.com/FourierSineSeries.html) for more information.

NumericalIntegral

NumericalIntegral (f,a,b)

Integration by rule set in NumericalIntegralFunction of f from a to b using NumericalIntegralSteps steps.

### NumericalLeftDerivative

```
NumericalLeftDerivative (f,x0)
```
Attempt to calculate numerical left derivative.

# NumericalLimitAtInfinity

NumericalLimitAtInfinity (\_f,step\_fun,tolerance,successive\_for\_success,N)

Attempt to calculate the limit of f(step\_fun(i)) as i goes from 1 to N.

### NumericalRightDerivative

```
NumericalRightDerivative (f,x0)
```
Attempt to calculate numerical right derivative.

## <span id="page-116-0"></span>OddPeriodicExtension

```
OddPeriodicExtension (f,L)
```
Return a function which is odd periodic extension of  $f$  with half period L. That is a function defined on the interval **[0,L]** extended to be odd on **[-L,L]** and then extended to be periodic with period **2\*L**.

See also [EvenPeriodicExtension](#page-112-0) and [PeriodicExtension.](#page-116-1)

### OneSidedFivePointFormula

```
OneSidedFivePointFormula (f,x0,h)
```
Compute one-sided derivative using five point formula.

### OneSidedThreePointFormula

```
OneSidedThreePointFormula (f,x0,h)
```
Compute one-sided derivative using three-point formula.

### <span id="page-116-1"></span>PeriodicExtension

```
PeriodicExtension (f,a,b)
```
Return a function which is the periodic extension of f defined on the interval **[a,b]** and has period **b-a**.

See also [OddPeriodicExtension](#page-116-0) and [EvenPeriodicExtension.](#page-112-0)

# RightLimit

```
RightLimit (f,x0)
```
Calculate the right limit of a real-valued function at x0.

### TwoSidedFivePointFormula

```
TwoSidedFivePointFormula (f,x0,h)
```
Compute two-sided derivative using five-point formula.

TwoSidedThreePointFormula

```
TwoSidedThreePointFormula (f,x0,h)
```
Compute two-sided derivative using three-point formula.

# **11.12. Functions**

# Argument

```
Argument (z)
```
Aliases: Arg arg

argument (angle) of complex number.

# DirichletKernel

DirichletKernel (n,t)

Dirichlet kernel of order n.

### DiscreteDelta

DiscreteDelta (v)

Returns 1 iff all elements are zero.

# **ErrorFunction**

ErrorFunction (x)

Aliases: erf

The error function,  $2/\sqrt{q}t(pi) * int_0^x e^{\Lambda(-t^2)} dt$ .

See Planetmath (http://planetmath.org/encyclopedia/ErrorFunction.html) for more information.

### FejerKernel

```
FejerKernel (n,t)
```
Fejer kernel of order n evaluated at  $t$ 

See Planetmath (http://planetmath.org/encyclopedia/FejerKernel.html) for more information.

### GammaFunction

GammaFunction (x)

Aliases: Gamma

The Gamma function. Currently only implemented for real values.

See Planetmath (http://planetmath.org/encyclopedia/GammaFunction.html) for more information.

### KroneckerDelta

KroneckerDelta (v)

Returns 1 iff all elements are equal.

# MinimizeFunction

MinimizeFunction (func,x,incr)

Find the first value where  $f(x)=0$ .

### MoebiusDiskMapping

```
MoebiusDiskMapping (a,z)
```
Moebius mapping of the disk to itself mapping a to 0.

See Planetmath (http://planetmath.org/encyclopedia/MobiusTransformation.html) for more information.

### MoebiusMapping

MoebiusMapping (z,z2,z3,z4)

Moebius mapping using the cross ratio taking z2,z3,z4 to 1,0, and infinity respectively.

See Planetmath (http://planetmath.org/encyclopedia/MobiusTransformation.html) for more information.

### MoebiusMappingInftyToInfty

```
MoebiusMappingInftyToInfty (z,z2,z3)
```
Moebius mapping using the cross ratio taking infinity to infinity and z2,z3 to 1 and 0 respectively.

See Planetmath (http://planetmath.org/encyclopedia/MobiusTransformation.html) for more information.

### MoebiusMappingInftyToOne

MoebiusMappingInftyToOne (z,z3,z4)

Moebius mapping using the cross ratio taking infinity to 1 and z3,z4 to 0 and infinity respectively.

See Planetmath (http://planetmath.org/encyclopedia/MobiusTransformation.html) for more information.

### MoebiusMappingInftyToZero

MoebiusMappingInftyToZero (z,z2,z4)

Moebius mapping using the cross ratio taking infinity to 0 and z2,z4 to 1 and infinity respectively.

See Planetmath (http://planetmath.org/encyclopedia/MobiusTransformation.html) for more information.

### PoissonKernel

PoissonKernel (r,sigma)

Poisson kernel on  $D(0,1)$  (not normalized to 1, that is integral of this is 2pi).

### PoissonKernelRadius

PoissonKernelRadius (r, sigma)

Poisson kernel on D(0,R) (not normalized to 1).

### RiemannZeta

RiemannZeta (x)

Aliases: zeta

The Riemann zeta function. Currently only implemented for real values.

See Planetmath (http://planetmath.org/encyclopedia/RiemannZetaFunction.html) for more information.

### UnitStep

```
UnitStep (x)
```
The unit step function is 0 for x<0, 1 otherwise. This is the integral of the Dirac Delta function. Also called the Heaviside function.

See Wikipedia (http://en.wikipedia.org/wiki/Unit\_step) for more information.

cis

cis (x)

The cis function, that is the same as **cos(x)+1i\*sin(x)**

deg2rad

deg2rad (x)

Convert degrees to radians.

rad2deg

rad2deg (x)

Convert radians to degrees.

# <span id="page-121-0"></span>**11.13. Equation Solving**

### CubicFormula

CubicFormula (p)

Compute roots of a cubic (degree 3) polynomial using the cubic formula. The polynomial should be given as a vector of coefficients. That is  $4 \cdot x \cdot 3 + 2 \cdot x + 1$  corresponds to the vector  $[1, 2, 0, 4]$ . Returns a column vector of the three solutions. The first solution is always the real one as a cubic always has one real solution.

See Planetmath (http://planetmath.org/encyclopedia/CubicFormula.html), Mathworld (http://mathworld.wolfram.com/CubicFormula.html), or Wikipedia (http://en.wikipedia.org/wiki/Cubic\_equation) for more information.

EulersMethod

EulersMethod (f,x0,y0,x1,n)

Use classical Euler's method to numerically solve y'=f(x,y) for initial  $x0$ , y0 going to  $x1$  with n increments, returns y at x1.

Systems can be solved by just having  $\gamma$  be a (column) vector everywhere. That is,  $\gamma$ 0 can be a vector in which case  $f$  should take a number  $x$  and a vector of the same size for the second argument and should return a vector of the same size.

See Mathworld (http://mathworld.wolfram.com/EulerForwardMethod.html), or Wikipedia (http://en.wikipedia.org/wiki/Eulers\_method) for more information.

<span id="page-122-0"></span>FindRootBisection

```
FindRootBisection (f,a,b,TOL,N)
```
Find root of a function using the bisection method. TOL is the desired tolerance and N is the limit on the number of iterations to run, 0 means no limit. The function returns a vector **[success,value,iteration]**, where success is a boolean indicating success, value is the last value computed, and iteration is the number of iterations done.

FindRootFalsePosition

FindRootFalsePosition (f,a,b,TOL,N)

Find root of a function using the method of false position. TOL is the desired tolerance and N is the limit on the number of iterations to run, 0 means no limit. The function returns a vector **[success,value,iteration]**, where success is a boolean indicating success, value is the last value computed, and iteration is the number of iterations done.

### FindRootMullersMethod

FindRootMullersMethod (f,x1,x2,x3,TOL,N)

Find root of a function using the Muller's method. TOL is the desired tolerance and N is the limit on the number of iterations to run, 0 means no limit. The function returns a vector **[success,value,iteration]**, where success is a boolean indicating success, value is the last value computed, and iteration is the number of iterations done.

### FindRootSecant

```
FindRootSecant (f,a,b,TOL,N)
```
Find root of a function using the secant method. TOL is the desired tolerance and N is the limit on the number of iterations to run, 0 means no limit. The function returns a vector **[success,value,iteration]**, where success is a boolean indicating success, value is the last value computed, and iteration is the number of iterations done.

### PolynomialRoots

```
PolynomialRoots (p)
```
Compute roots of a polynomial (degrees 1 through 4) using one of the formulas for such polynomials. The polynomial should be given as a vector of coefficients. That is **4\*x^3 + 2\*x + 1** corresponds to the vector **[1,2,0,4]**. Returns a column vector of the solutions.

The function calls [QuadraticFormula,](#page-122-0) [CubicFormula,](#page-121-0) and [QuarticFormula.](#page-123-0)

QuadraticFormula

QuadraticFormula (p)

Compute roots of a quadratic (degree 2) polynomial using the quadratic formula. The polynomial should be given as a vector of coefficients. That is  $3 \times x^2 + 2 \times x + 1$  corresponds to the vector **[1,2,3]**. Returns a column vector of the two solutions.

See Planetmath (http://planetmath.org/encyclopedia/QuadraticFormula.html) or Mathworld (http://mathworld.wolfram.com/QuadraticFormula.html) for more information.

### <span id="page-123-0"></span>QuarticFormula

QuarticFormula (p)

Compute roots of a quartic (degree 4) polynomial using the quartic formula. The polynomial should be given as a vector of coefficients. That is  $5 \cdot x^4 + 2 \cdot x + 1$  corresponds to the vector **[1,2,0,0,5]**. Returns a column vector of the four solutions.

See Planetmath (http://planetmath.org/encyclopedia/QuarticFormula.html), Mathworld (http://mathworld.wolfram.com/QuarticEquation.html), or Wikipedia (http://en.wikipedia.org/wiki/Quartic\_equation) for more information.

### RungeKutta

RungeKutta (f,x0,y0,x1,n)

Use classical non-adaptive fourth order Runge-Kutta method to numerically solve  $y' = f(x,y)$  for initial  $x0$ ,  $y0$  going to  $x1$  with n increments, returns  $y$  at  $x1$ .

Systems can be solved by just having  $\gamma$  be a (column) vector everywhere. That is,  $\gamma$ 0 can be a vector in which case  $f$  should take a number  $x$  and a vector of the same size for the second argument and should return a vector of the same size.

See Mathworld (http://mathworld.wolfram.com/Runge-KuttaMethod.html), or Wikipedia (http://en.wikipedia.org/wiki/Runge-Kutta\_methods) for more information.

# **11.14. Statistics**

### Average

Average (m)

Aliases: average Mean mean

Calculate average of an entire matrix.

See Mathworld (http://mathworld.wolfram.com/ArithmeticMean.html) for more information.

# GaussDistribution

GaussDistribution (x,sigma)

Integral of the GaussFunction from 0 to x (area under the normal curve).

See Mathworld (http://mathworld.wolfram.com/NormalDistribution.html) for more information.

### GaussFunction

GaussFunction (x,sigma)

The normalized Gauss distribution function (the normal curve).

See Mathworld (http://mathworld.wolfram.com/NormalDistribution.html) for more information.

#### Median

Median (m)

Aliases: median

Calculate median of an entire matrix.

See Mathworld (http://mathworld.wolfram.com/StatisticalMedian.html) for more information.

### PopulationStandardDeviation

PopulationStandardDeviation (m)

Aliases: stdevp

Calculate the population standard deviation of a whole matrix.

### RowAverage

RowAverage (m)

Aliases: RowMean

Calculate average of each row in a matrix.

See Mathworld (http://mathworld.wolfram.com/ArithmeticMean.html) for more information.

### RowMedian

RowMedian (m)

Calculate median of each row in a matrix and return a column vector of the medians.

See Mathworld (http://mathworld.wolfram.com/StatisticalMedian.html) for more information.

## RowPopulationStandardDeviation

RowPopulationStandardDeviation (m)

Aliases: rowstdevp

Calculate the population standard deviations of rows of a matrix and return a vertical vector.

### RowStandardDeviation

RowStandardDeviation (m)

Aliases: rowstdev

Calculate the standard deviations of rows of a matrix and return a vertical vector.

### StandardDeviation

StandardDeviation (m)

Aliases: stdev

Calculate the standard deviation of a whole matrix.

# **11.15. Polynomials**

AddPoly

AddPoly (p1,p2)

Add two polynomials (vectors).

#### DividePoly

DividePoly (p,q,&r)

Divide two polynomials (as vectors) using long division. Returns the quotient of the two polynomials. The optional argument  $r$  is used to return the remainder. The remainder will have lower degree than q.

See Planetmath (http://planetmath.org/encyclopedia/PolynomialLongDivision.html) for more information.

# IsPoly

IsPoly (p)

Check if a vector is usable as a polynomial.

### MultiplyPoly

```
MultiplyPoly (p1,p2)
```
Multiply two polynomials (as vectors).

### NewtonsMethodPoly

NewtonsMethodPoly (poly,guess,epsilon,maxn)

Run newton's method on a polynomial to attempt to find a root, returns after two successive values are within epsilon or after maxn tries (then returns null).

# Poly2ndDerivative

Poly2ndDerivative (p)

Take second polynomial (as vector) derivative.

# PolyDerivative

PolyDerivative (p)

Take polynomial (as vector) derivative.

# PolyToFunction

PolyToFunction (p)

Make function out of a polynomial (as vector).

# PolyToString

PolyToString (p,var...)

Make string out of a polynomial (as vector).

# SubtractPoly

SubtractPoly (p1,p2)

Subtract two polynomials (as vectors).

# TrimPoly

TrimPoly (p)

Trim zeros from a polynomial (as vector).

# **11.16. Set Theory**

### Intersection

```
Intersection (X,Y)
```
Returns a set theoretic intersection of X and Y (X and Y are vectors pretending to be sets).

### IsIn

IsIn (x,X)

Returns true if the element x is in the set  $X$  (where  $X$  is a vector pretending to be a set).

# IsSubset

IsSubset (X, Y)

Returns true if  $X$  is a subset of  $Y$  ( $X$  and  $Y$  are vectors pretending to be sets).

# MakeSet

MakeSet (X)

Returns a vector where every element of X appears only once.

### SetMinus

SetMinus (X,Y)

Returns a set theoretic difference X-Y (X and Y are vectors pretending to be sets).

# Union

Union (X,Y)

Returns a set theoretic union of X and Y (X and Y are vectors pretending to be sets).

# **11.17. Miscellaneous**

# ASCIIToString

ASCIIToString (vec)

Convert a vector of ASCII values to a string.

### AlphabetToString

AlphabetToString (vec,alphabet)

Convert a vector of 0-based alphabet values (positions in the alphabet string) to a string.

# StringToASCII

StringToASCII (str)

Convert a string to a vector of ASCII values.

# StringToAlphabet

StringToAlphabet (str,alphabet)

Convert a string to a vector of 0-based alphabet values (positions in the alphabet string), -1's for unknown letters.

# <span id="page-129-0"></span>**11.18. Symbolic Operations**

# SymbolicDerivative

```
SymbolicDerivative (f)
```
Attempt to symbolically differentiate the function f, where f is a function of one variable.

Examples:

```
genius> SymbolicDerivative(sin)
= ( \vee (x) = \cos(x))
genius> SymbolicDerivative('(x)=7*x^2)
= ('(x)=(7*(2*x)))
```
SymbolicDerivativeTry

SymbolicDerivativeTry (f)

Attempt to symbolically differentiate the function f, where f is a function of one variable, returns null if unsuccessful but is silent. (See [SymbolicDerivative](#page-129-0))

<span id="page-130-0"></span>SymbolicNthDerivative

```
SymbolicNthDerivative (f,n)
```
Attempt to symbolically differentiate a function n times. (See [SymbolicDerivative](#page-129-0))

SymbolicNthDerivativeTry

```
SymbolicNthDerivativeTry (f,n)
```
Attempt to symbolically differentiate a function n times quietly and return null on failure (See [SymbolicNthDerivative](#page-130-0))

SymbolicTaylorApproximationFunction

SymbolicTaylorApproximationFunction (f,x0,n)

Attempt to construct the taylor approximation function around x0 to the nth degree. (See [SymbolicDerivative](#page-129-0))

# **11.19. Plotting**

LinePlot

```
LinePlot (func1, func2, func3, ...)
LinePlot (func1,func2,func3,x1,x2,y1,y2)
```
Plot a function (or several functions) with a line. First up to 10 arguments are functions, then optionally you can specify the limits of the plotting window as  $x1$ ,  $x2$ ,  $y1$ ,  $y2$ . If limits are not specified, then the currently set limits apply (See [LinePlotWindow](#page-55-0))

The parameter [LinePlotDrawLegends](#page-55-1) controls the drawing of the legend.

Examples:

```
genius> LinePlot(sin,cos)
genius> LinePlot('(x)=x^2,-1,1,0,1)
```
### LinePlotClear

LinePlotClear ()

Show the line plot window and clear out functions and any other lines that were drawn.

### LinePlotDrawLine

```
LinePlotDrawLine (x1,y1,x2,y2,...)LinePlotDrawLine (v,...)
```
Draw a line from  $x1,y1$  to  $x2,y2$ .  $x1,y1$ ,  $x2,y2$  can be replaced by an n by 2 matrix for a longer line.

Extra parameters can be added to specify line color, thickness, arrows, and the plotting window. You can do this by adding a string **"color"**, **"thickness"**, **"window"**, or **"arrow"**, and after it either the color string, the thicknes as an integer, the window as 4-vector, and for arrow either **"origin"**, **"end"**, **"both"**, or **"none"**. For **"window"** we can specify **"fit"** rather than a vector in which case, the x range will be set precisely and the y range will be set with five percent borders around the line.

Examples:

```
genius> LinePlotDrawLine(0,0,1,1,"color","blue","thickness",3)
genius> LinePlotDrawLine([0,0;1,-1;-1,-1])
genius> LinePlotDrawLine([0,0;1,1],"arrow","end")
```
### LinePlotParametric

```
LinePlotParametric (xfunc,yfunc,...)
LinePlotParametric (xfunc, yfunc, t1, t2, tinc)
LinePlotParametric (xfunc, yfunc, t1, t2, tinc, x1, x2, y1, y2)
```
Plot a parametric function with a line. First come the functions for  $x$  and  $y$  then optionally the  $t$ limits as **t1,t2,tinc**, then optionally the limits as **x1,x2,y1,y2**.

If limits are not specified, then the currently set limits apply (See [LinePlotWindow](#page-55-0)).

The parameter [LinePlotDrawLegends](#page-55-1) controls the drawing of the legend.

### LinePlotCParametric

```
LinePlotCParametric (func,...)
LinePlotCParametric (func,t1,t2,tinc)
LinePlotCParametric (func,t1,t2,tinc,x1,x2,y1,y2)
```
Plot a parametric complex valued function with a line. First comes the function that returns  $x+iy$ , then optionally the  $t$  limits as  $t_1, t_2, t$  inc, then optionally the limits as  $x_1, x_2, y_1, y_2$ .

If limits are not specified, then the currently set limits apply (See [LinePlotWindow](#page-55-0)).

The parameter [LinePlotDrawLegends](#page-55-1) controls the drawing of the legend.

### <span id="page-132-1"></span>SlopefieldClearSolutions

```
SlopefieldClearSolutions ()
```
Clears the solutions drawn by the [SlopefieldDrawSolution](#page-132-0) function.

### <span id="page-132-0"></span>SlopefieldDrawSolution

```
SlopefieldDrawSolution (x, y, dx)
```
When a slope field plot is active, draw a solution with the specified initial condition. The standard Runge-Kutta method is used with increment  $dx$ . Solutions stay on the graph until a different plot is shown or until you call [SlopefieldClearSolutions](#page-132-1). You can also use the graphical interface to draw solutions and specify initial conditions with the mouse.

#### SlopefieldPlot

```
SlopefieldPlot (func)
SlopefieldPlot (func,x1,x2,y1,y2)
```
Plot a slope field. The function func should take two real numbers  $x$  and  $y$ , or a single complex number. Optionally you can specify the limits of the plotting window as  $x1$ ,  $x2$ ,  $y1$ ,  $y2$ . If limits are not specified, then the currently set limits apply (See [LinePlotWindow](#page-55-0)).

The parameter [LinePlotDrawLegends](#page-55-1) controls the drawing of the legend.

Examples:

```
genius> Slopefield('(x,y)=sin(x-y),-5,5,-5,5)
```
# SurfacePlot

```
SurfacePlot (func)
SurfacePlot (func,x1,x2,y1,y2,z1,z2)
```
Plot a surface function which takes either two arguments or a complex number. First comes the function then optionally limits as  $x1$ ,  $x2$ ,  $y1$ ,  $y2$ ,  $z1$ ,  $z2$ . If limits are not specified, then the currently set limits apply (See [SurfacePlotWindow](#page-58-0)). Genius can only plot a single surface function at this time.

### Examples:

```
genius> SurfacePlot(|sin|,-1,1,-1,1,0,1.5)
genius> SurfacePlot('(x,y)=x^2+y,-1,1,-1,1,-2,2)
genius> SurfacePlot('(z)=|z|^2,-1,1,-1,1,0,2)
```
### <span id="page-133-1"></span>VectorfieldClearSolutions

```
VectorfieldClearSolutions ()
```
Clears the solutions drawn by the [VectorfieldDrawSolution](#page-133-0) function.

### <span id="page-133-0"></span>VectorfieldDrawSolution

VectorfieldDrawSolution (x, y, dt, tlen)

When a vector field plot is active, draw a solution with the specified initial condition. The standard Runge-Kutta method is used with increment dt for an interval of length tlen. Solutions stay on the graph until a different plot is shown or until you call [VectorfieldClearSolutions](#page-133-1). You can also use the graphical interface to draw solutions and specify initial conditions with the mouse.

### VectorfieldPlot

```
VectorfieldPlot (funcx, funcy)
VectorfieldPlot (funcx, funcy, x1, x2, y1, y2)
```
Plot a two dimensional vector field. The function funcx should be the dx/dt of the vectorfield and the function funcy should be the dy/dt of the vectorfield. The functions should take two real numbers x and y, or a single complex number. When the parameter [VectorfieldNormalized](#page-58-1) is true, then the magnitude of the vectors is normalized. That is, only the direction and not the magnitude is shown.

Optionally you can specify the limits of the plotting window as  $x1$ ,  $x2$ ,  $y1$ ,  $y2$ . If limits are not specified, then the currently set limits apply (See [LinePlotWindow](#page-55-0)).

The parameter [LinePlotDrawLegends](#page-55-1) controls the drawing of the legend.

Examples:

genius> **VectorfieldPlot('(x,y)=x^2-y, '(x,y)=y^2-x, -1, 1, -1, 1)**

# **Chapter 12. Example Programs in GEL**

Here is a function that calculates factorials:

function  $f(x) = if x \le 1 then 1 else (f(x-1)*x)$ 

### With indentation it becomes:

```
function f(x) = (
 if x \leq 1 then
   1
 else
    (f(x-1)*x))
```
This is a direct port of the factorial function from the bc manpage. The syntax seems similar to bc, but different in that in GEL, the last expression is the one that is returned. Using the return function instead, it would be:

```
function f(x) = (if (x \leq 1) then return (1);
 return (f(x-1) * x))
```
By far the easiest way to define a factorial function would be using the product loop as follows. This is not only the shortest and fastest, but also probably the most readable version.

```
function f(x) = \text{prod } k=1 to x do k
```
Here is a larger example, this basically redefines the internal  $r \in f$  function to calculate the row echelon form of a matrix. The function ref is built in and much faster, but this example demonstrates some of the more complex features of GEL.

```
# Calculate the row-echelon form of a matrix
function MyOwnREF(m) = (
 if not IsMatrix(m) or not IsValueOnly(m) then
   (error("ref: argument not a value only matrix");bailout);
 s := min(rows(m), colums(m));i := 1;d := 1;
```

```
while d \leq s and i \leq columns(m) do (
  # This just makes the anchor element non-zero if at
  # all possible
  if m@(d,i) == 0 then (
    j := d+1;while j \le r \text{ows}(m) do (
      if m@(j,i) == 0 then
        (j=j+1;continue);
      a := \text{m@}(j,);
      m@(j,) := m@(d,);m@(d, ) := a;
     j := j+1;break
    )
  );
  if m@(d,i) == 0 then
    (i:=i+1;continue);
  # Here comes the actual zeroing of all but the anchor
  # element rows
  j := d+1;while j \le r \text{ows}(m)) do (
    if m@(j,i) != 0 then (
     m@(j,) := m@(j,) - (m@(j,i)/m@(d,i)) * m@(d,));
    j := j+1
  );
 m@(d,) := m@(d,) + (1/m@(d, i));d := d + 1;i := i+1);
m
```
)

# **Chapter 13. Settings**

To configure Genius Mathematics Tool, choose Settings→Preferences. There are several basic parameters provided by the calculator in addition to the ones provided by the standard library. These control how the calculator behaves.

**Changing Settings with GEL:** Many of the settings in Genius are simply global variables, and can be evaluated and assigned to in the same way as normal variables. See [Section 5.2](#page-19-0) about evaluating and assigning to variables, and [Section 11.3](#page-53-0) for a list of settings that can be modified in this way.

As an example, you can set the maximum number of digits in a result to 12 by typing:

MaxDigits = 12

# **13.1. Output**

Maximum digits to output

The maximum digits in a result (MaxDigits)

Results as floats

If the results should be always printed as floats (ResultsAsFloats)

### Floats in scientific notation

If floats should be in scientific notation (ScientificNotation)

### Always print full expressions

Should we print out full expressions for non-numeric return values (longer than a line) (FullExpressions)

### Use mixed fractions

If fractions should be printed as mixed fractions such as "1 1/3" rather than "4/3". (MixedFractions)

### Display 0.0 when floating point number is less than 10^-x (0=never chop)

How to chop output. But only when other numbers nearby are large. See the documentation of the paramter [OutputChopExponent](#page-56-0).

### Only chop numbers when another number is greater than 10^-x

When to chop output. This is set by the paramter OutputChopWhenExponent. See the documentation of the paramter [OutputChopExponent](#page-56-0).

### Remember output settings across sessions

Should the output settings in the Number/Expression output options frame be remembered for next session. Does not apply to the Error/Info output options frame.

If unchecked, either the default or any previously saved settings are used each time Genius starts up. Note that settings are saved at the end of the session, so if you wish to change the defaults check this box, restart Genius Mathematics Tool and then uncheck it again.

# Display errors in a dialog

If set the errors will be displayed in a seprate dialog, if unset the errors will be printed on the console.

### Display information messages in a dialog

If set the information messages will be displayed in a seprate dialog, if unset the information messages will be printed on the console.

### Maximum errors to display

The maximum number of errors to return on one evaluation (MaxErrors). If you set this to 0 then all errors are always returned. Usually if some loop causes many errors, then it is unlikely that you will be able to make sense out of more than a few of these, so seeing a long list of errors is usually not helpful.

In addition to these preferences, there are some preferences that can only be changed by setting them in the workspace console. For others that may affect the output see [Section 11.3](#page-53-0).

#### IntegerOutputBase

The base that will be used to output integers

### OutputStyle

A string, can be "normal", "latex", "mathml" or "troff" and it will effect how matrices (and perhaps other stuff) is printed, useful for pasting into documents. Normal style is the default human readable printing style of Genius Mathematics Tool. The other styles are for typsetting in LaTeX, MathML (XML), or in Troff.

# **13.2. Precision**

Floating point precision

The floating point precision in bits (FloatPrecision). Note that changing this only affects newly computed quantities. Old values stored in variables are obviously still in the old precision and if you want to have them more precise you will have to recompute them. Exceptions to this are the system constants such as pi or e.

Remember precision setting across sessions

Should the precision setting be remembered for the next session. If unchecked, either the default or any previously saved setting is used each time Genius starts up. Note that settings are saved at the end of the session, so if you wish to change the default check this box, restart genius and then uncheck it again.

# **13.3. Terminal**

Terminal refers to the console in the work area.

Scrollback lines

Lines of scrollback in the terminal.

Font

The font to use on the terminal.

# Black on white

If to use black on white on the terminal.

### Blinking cursor

If the cursor in the terminal should blink when the terminal is in focus. This can sometimes be annoying and it generates idle traffic if you are using Genius remotely.

# **13.4. Memory**

Maximum number of nodes to allocate

Internally all data is put onto small nodes in memory. This gives a limit on the maximum number of nodes to allocate for computations. This avoids the problem of running out of memory if you do something by mistake which uses too much memory, such as a recursion without end. This could slow your computer and make it hard to even interrupt the program.

Once the limit is reached, Genius Mathematics Tool asks if you wish to interrupt the computation or if you wish to continue. If you continue, no limit is applied and it will be possible to run your computer out of memory. The limit will be applied again next time you execute a program or an expression on the Console regardless of how you answered the question.

Setting the limit to zero means there is no limit to the amount of memory that genius uses.

# **Chapter 14. About Genius Mathematics Tool**

Genius Mathematics Tool was written by Jiří (George) Lebl (<jirka@5z.com>). The history of Genius Mathematics Tool goes back to late 1997. It was the first calculator program for GNOME, but it then grew beyond being just a desktop calculator. To find more information about Genius Mathematics Tool, please visit the Genius Web page (http://www.jirka.org/genius.html).

To report a bug or make a suggestion regarding this application or this manual, follow the directions in this document (ghelp:gnome-feedback).

This program is distributed under the terms of the GNU General Public license as published by the Free Software Foundation; either version 2 of the License, or (at your option) any later version. A copy of this license can be found at this link (ghelp:gpl), or in the file COPYING included with the source code of this program.

Jiří Lebl was during various parts of the development partially supported for the work by NSF grant DMS 0900885 and the University of Illinois at Urbana-Champaign. The software has been used for both teaching and research.